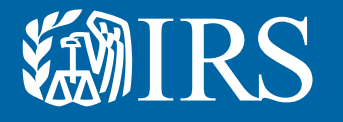

# Clean Energy Authorization Permission Management

Publication 5902 (1-2024) Catalog Number 94565O Department of the Treasury **Internal Revenue Service** www**.**[irs.gov](http://www.irs.gov)

#### Permission Management Overview

This User Guide and Instructions are meant to serve as an overview for creating clean energy accounts on IRS Energy Credits Online and the different permissions granted. These steps will show different screens and are meant to serve as a guide for the user.

To facilitate this, the IRS has created this user guide and Instructions to help entities navigate the tool.

This User Guide and Instructions includes general information and instructions on the following topics:

- Accessing the clean energy account log in page
- Creating one or more IRS Energy Credits Online Accounts
- Troubleshooting potential errors
- Creating additional authorizations and the role each one has

## Identity Verification

All users will need to verify their personal identity. The IRS uses ID.me, a technology provider, to provide identity verification and sign-in services. If you have an ID.me account, just sign in. Don't create a new ID.me account for your business. If you're a new user, have your government issued photo identification ready. Verify your personal identity – not your business information – with ID.me. IRS Energy Credits Online Functionality

Users can register an organization to use IRS Energy Credits Online functionality for one or more of the following types tasks:

- Clean Vehicle Dealer or Seller: Submit required Time-Of-Sale reports and request Advance Payments for tax
- Clean Vehicle Manufacturer: Enter into qualified manufacturing agreements and submit required periodic reports
- Clean Energy (Elective Pay or Transfer Election) Entity or Semiconductor Manufacturer: Request registration numbers for clean energy tax credits or as a semiconductor manufacturer

To register, visit IRS.gov/CleanEnergy for more information. The first user to register on behalf of an entity will be assigned as a 'Clean Energy Officer' for the entity.

- This user has access to all IRS Energy Credits Online functionality for the entity. This includes the
- ability to authorize additional users and assign permissions governing what IRS Energy Credit Online functionality subsequent users will have.
- For any subsequent users to gain access to IRS Energy Credits Online functionality, the first user to register on behalf of an entity

must directly or by authorizing additional Clean Energy Officer's must first authorize each subsequent users access.

• Any user with the "Clean Energy Officer" role in IRS Energy Credits Online can modify or revoke permissions for any user associated with the entity, including the first user.

## Additional Users

Once the first user has created an account for the organization, share the link with additional users who should have access to IRS Energy Credits Online. Each additional users will need:

#### 1. An Account Associated with the Entity:

- An ID.me account is needed to verify the user's identity. Use an existing ID.me account or have government issued photo identification ready to create a new ID.me account.
- The entity's EIN and the entity's name as shown on the most recent tax return
- Their title within the organization

## 2. To Notify the Appropriate User of the Authorization Request

- Once the new login account and account creation request is submitted, notify the appropriate individual in your organization that you've submitted a request
- Only authorized users can review the request by visiting the "manage business users" tab of the entity's account.
- 3. To Receive Authorization
	- A 'Clean Energy Officer' for your entity will need to approve the request in IRS Energy Credits Online

#### User Roles

- The users who are responsible for managing an entity's users and assigning permissions (i.e., Clean Energy Officers) should pay close attention to the roles assigned to other users in their organization: All Clean Energy Officers have access to all IRS Energy Credits Online functionality.
- Clean vehicle dealers or sellers should generally assign employees who need access to submit Time-Of-Sale Reports and/or request Advance Payments access the "dealer/seller" role. Users assigned the "dealer/seller" role can't manage other users permissions.
- Users requesting elective pay election, transfer election, or semiconductor manufacturer registration numbers should generally be assigned the "Clean Energy Delegate" role or "CE Third Party User" role if they do not need authority to manage user permissions for the entity.
- Clean vehicle manufacturers: should generally assign employees who need access to submitperiodic reports

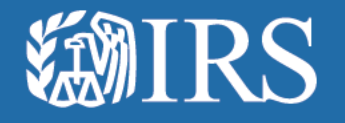

## **Clean Energy Authorization Permission Management**

## **User Guide**

Additional User Roles: This page displays the different roles each authorization can have along with the permissions assigned to each role.

The Clean Energy solution provides an authorization process for additional users after the first Clean Energy Officer (aka "super user") is authorized to act on behalf of an entity to access Clean Energy features.

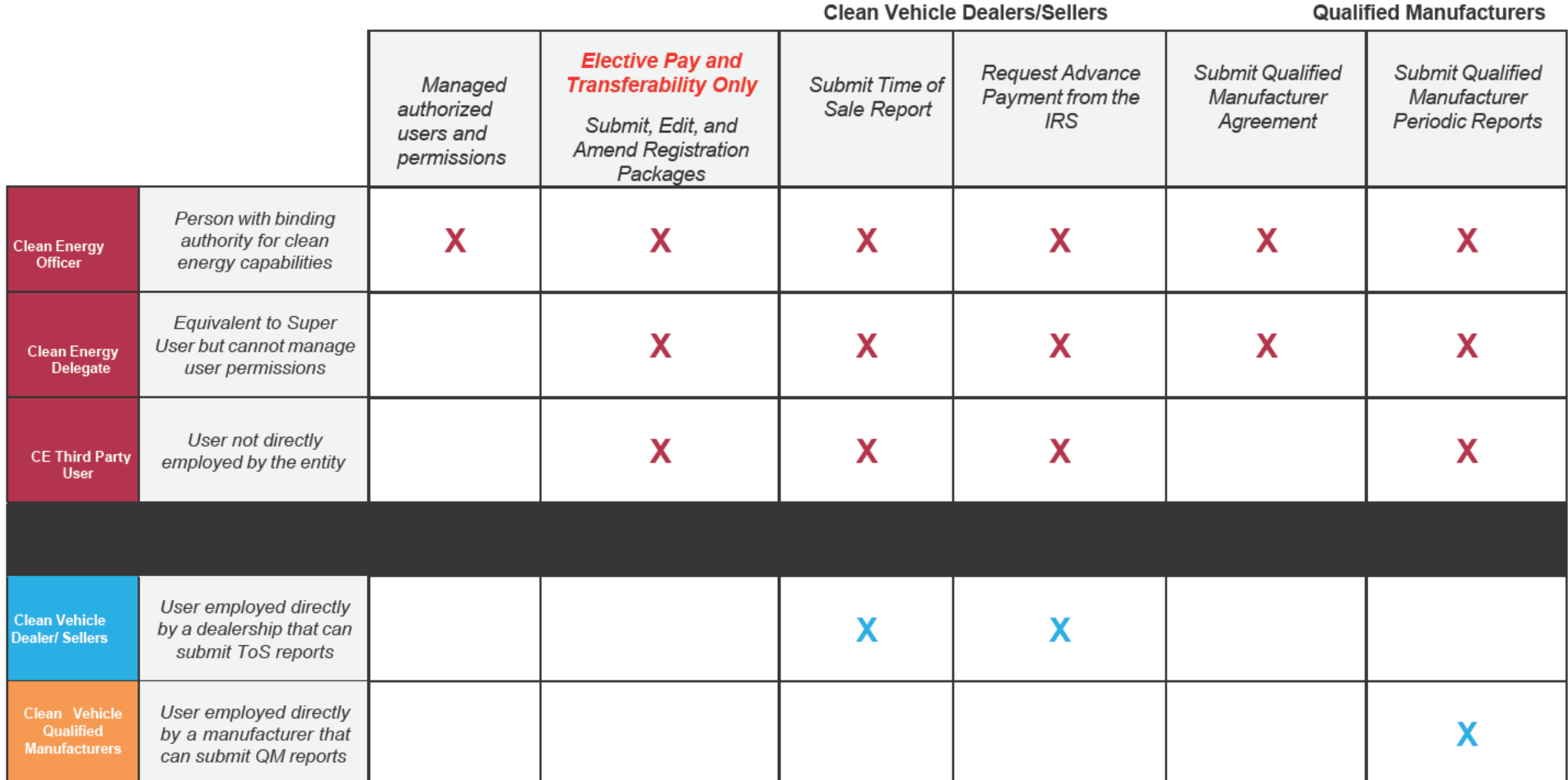

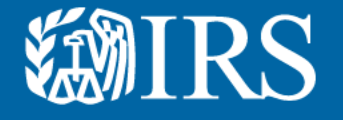

## **Clean Energy Sign in**

to create one. If you do not currently have an online account, you will need

verification and sign-in services. The IRS uses ID.me, a technology provider, to provide identity

- If you have an ID.me account, just sign in. Don't create a new ID.me account for your business.
- If you're a new user, have your photo identification ready. Verify your personal identity  $-$  not your business information – with ID me.

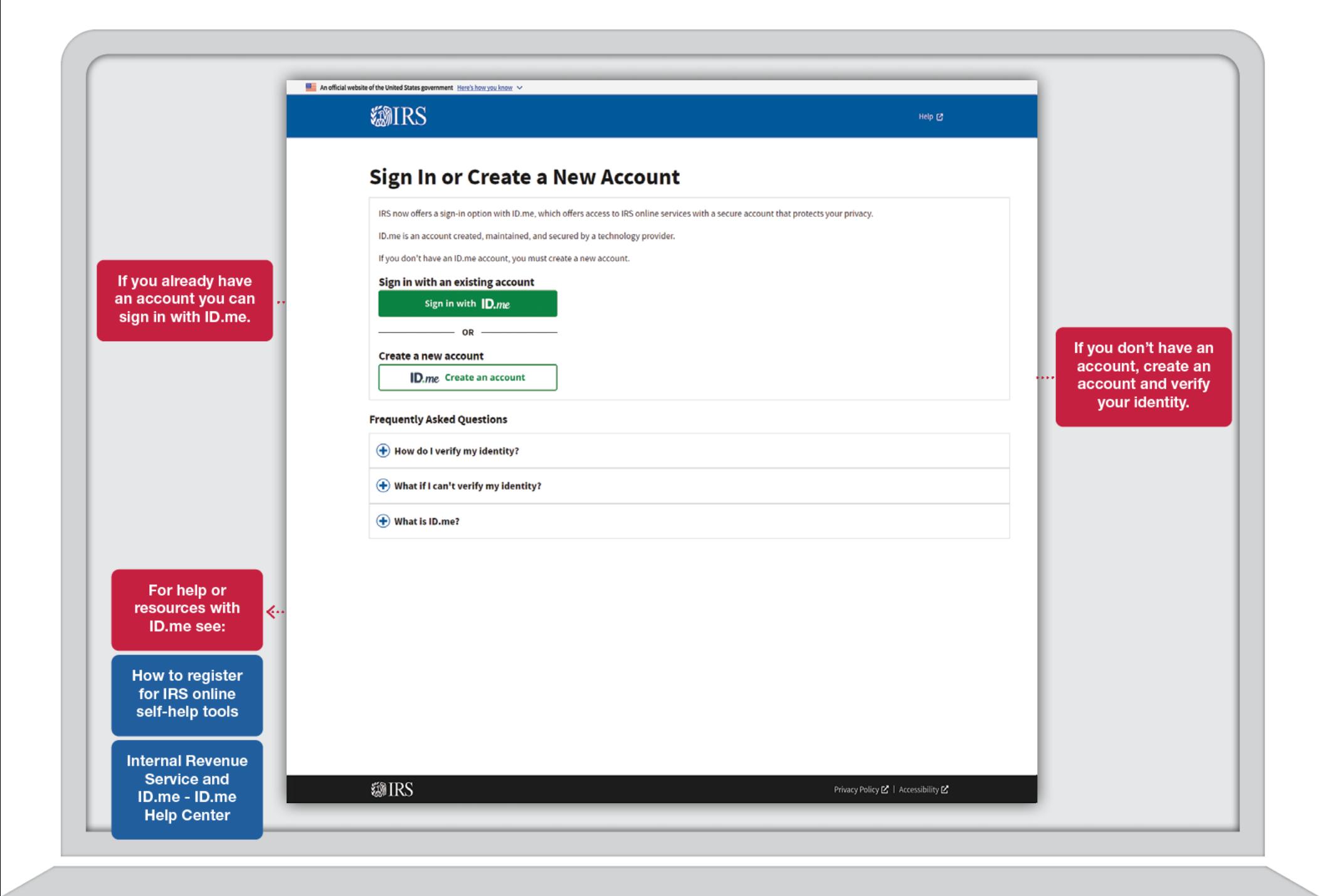

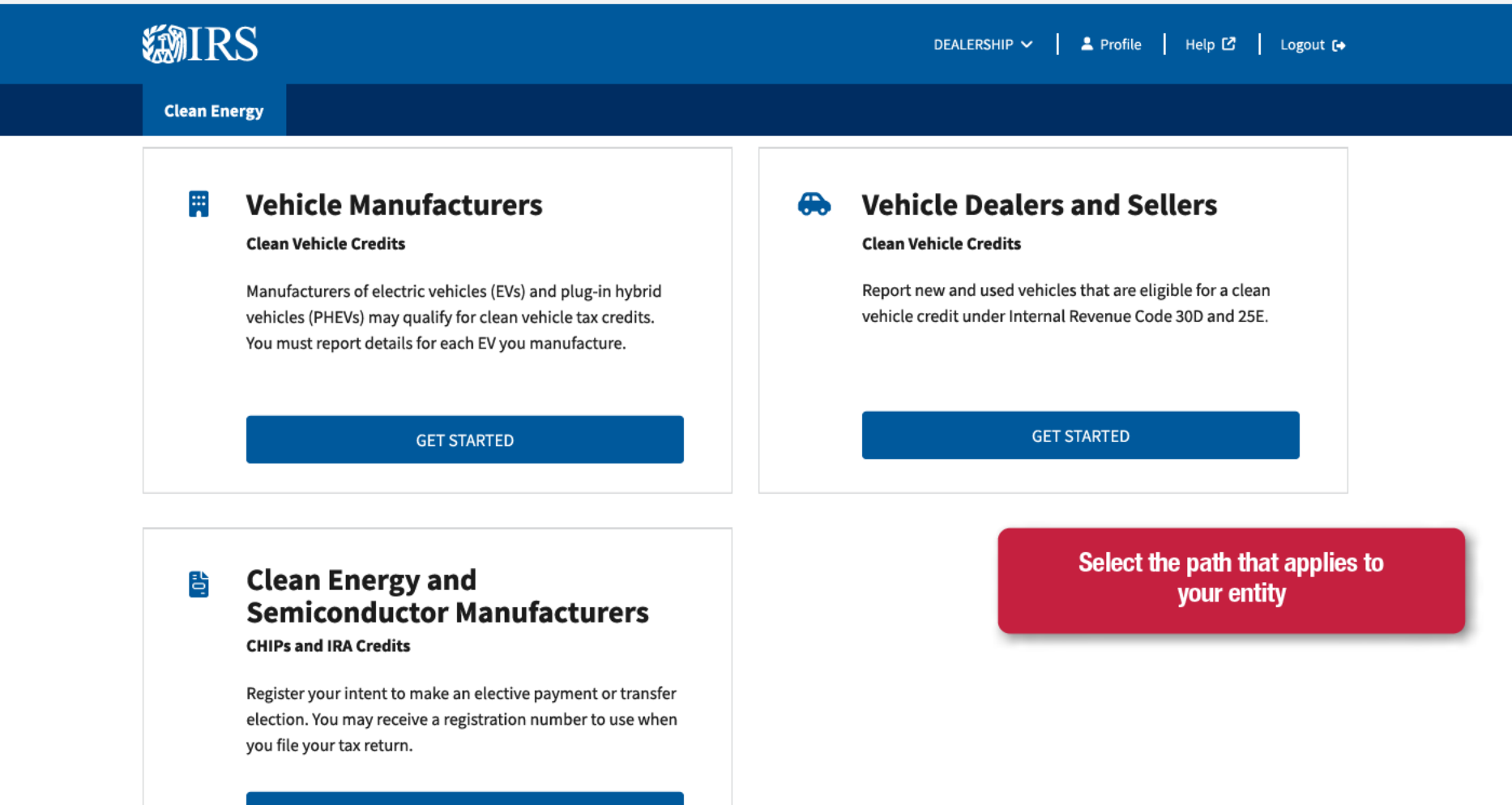

**GET STARTED** 

## **Related Resources**

#### **Elective Payment Elections**

**Elective Payment and Transferability** Registration<sup>[2]</sup>

Elective Payment Elections - FAQs

#### **Clean Vehicle Credits**

Dealer/Seller Eligibility Requirements [

Manufacturer Eligibility Requirements [

New Clean Vehicle Credit Eligibility Rules C

#### **Other Resourcees**

**Credits and Deductions under the Inflation** Reduction Act of 2022

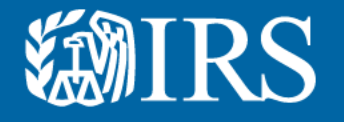

## **Clean Energy First User Authorization**

to access Clean Energy features. authorized to act on behalf of an entity "super user") This is someone who is The first Clean Energy Officer (aka

## **ENIRS**

## **Create Your Clean Energy Business Account**

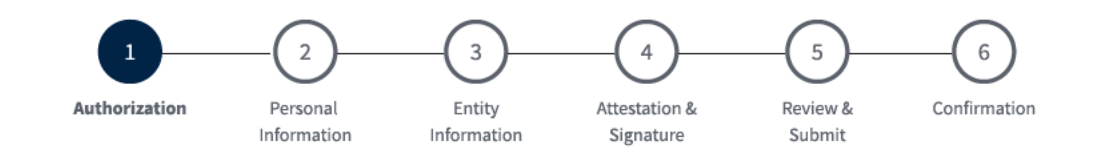

## Authorization

(\*) Indicates a required field

Before you create your account, we need confirm that you're an authorized user.

Employer ID Number (EIN) \* 2

9 digits without spaces or dashes (for example: 123456789)

Only type in your EIN. Please do not copy and paste your EIN, because spaces and hidden characters can cause your EIN to be invalid.

9 digits without spaces or dashes

**NEXT** 

**Cancel** 

@IRS

Privacy Policy 区 | Accessibility 区

## **ENIRS**

## **Create Your Clean Energy Business Account**

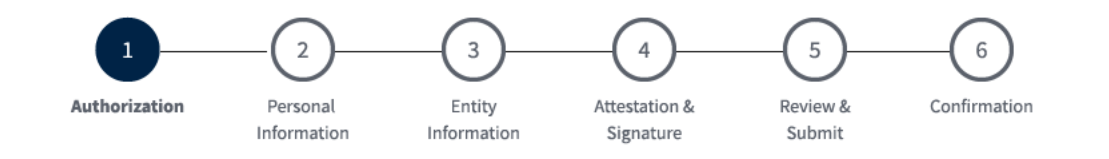

## **Authorization**

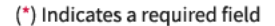

Before you create your account, we need confirm that you're an authorized user.

Employer ID Number (EIN) \* 8

An EIN is also known as a Federal Employer Identification Number (FEIN) and is used to identify a business entity.

9 digits without spaces or dashes (for example: 123456789)

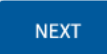

Cancel

## @IRS

Privacy Policy Z | Accessibility Z

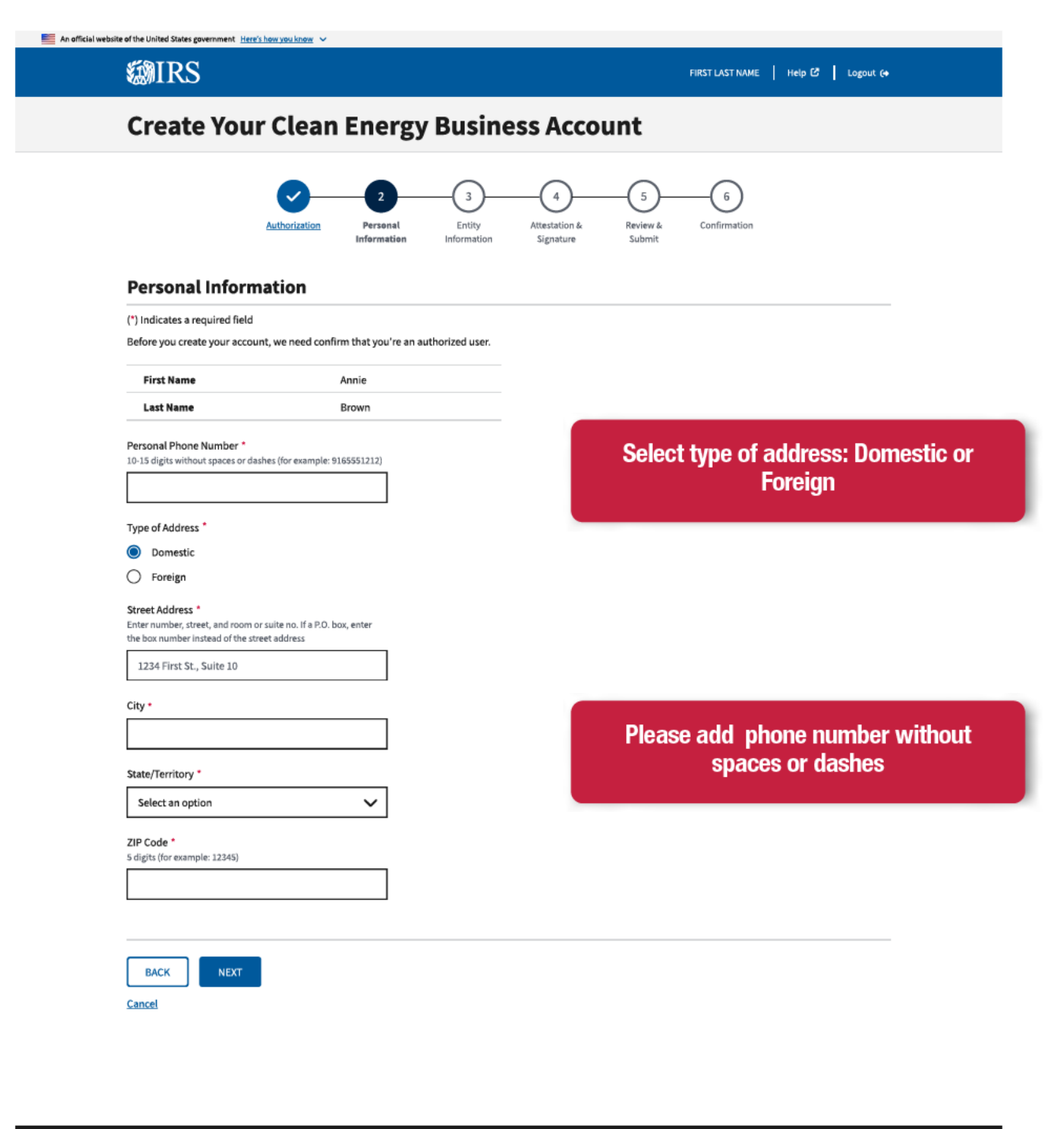

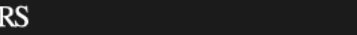

●

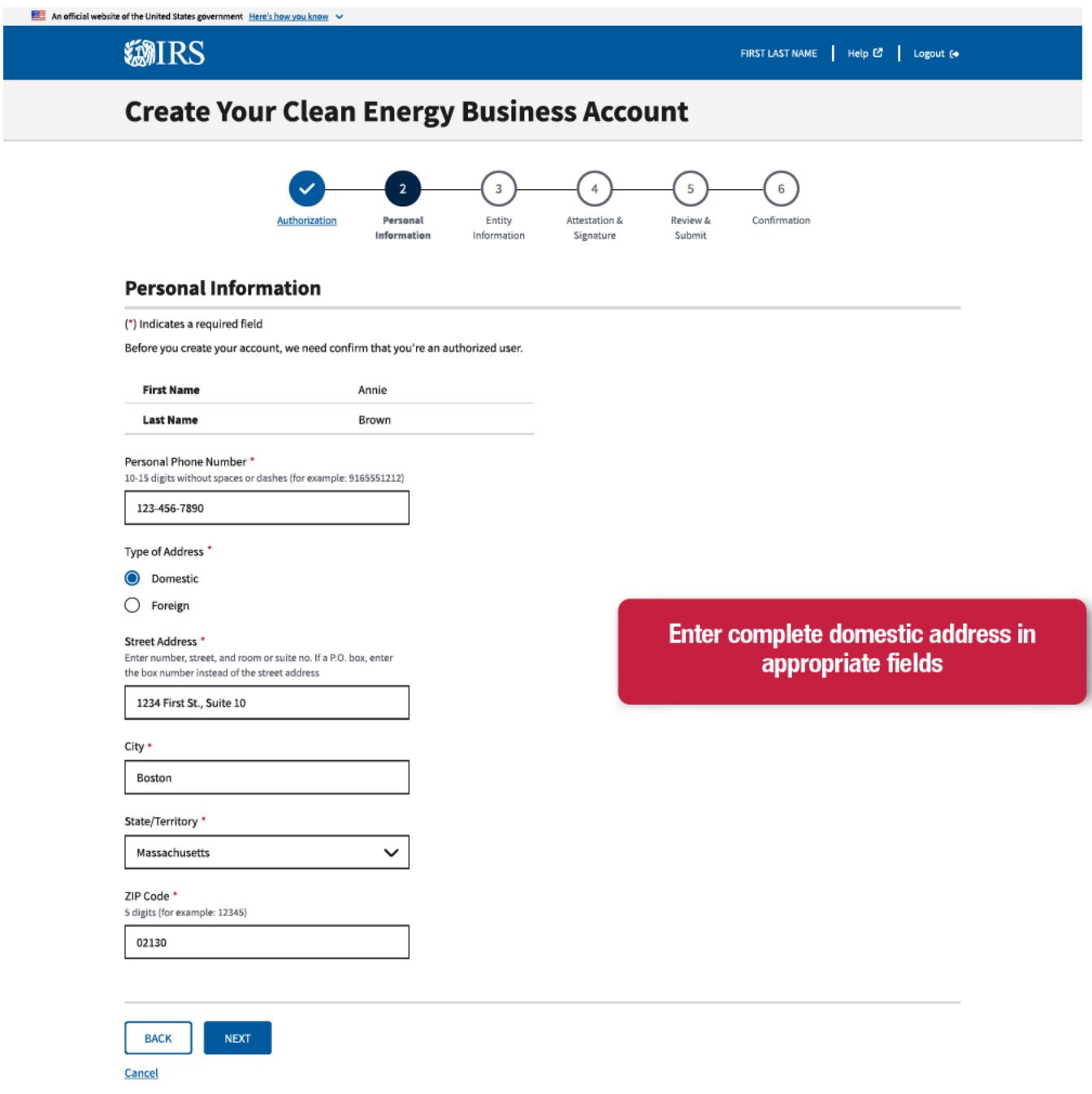

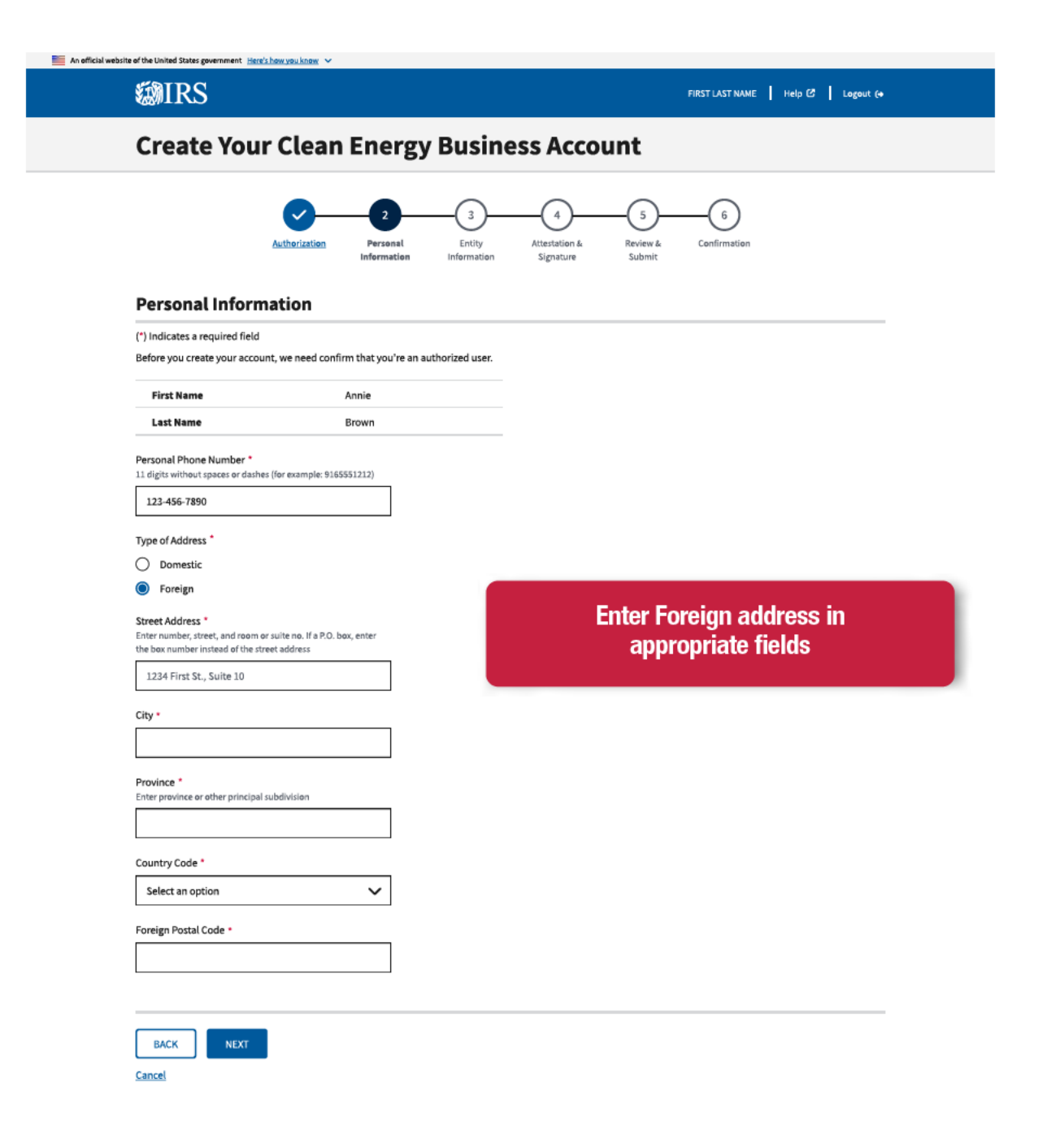

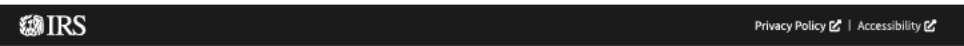

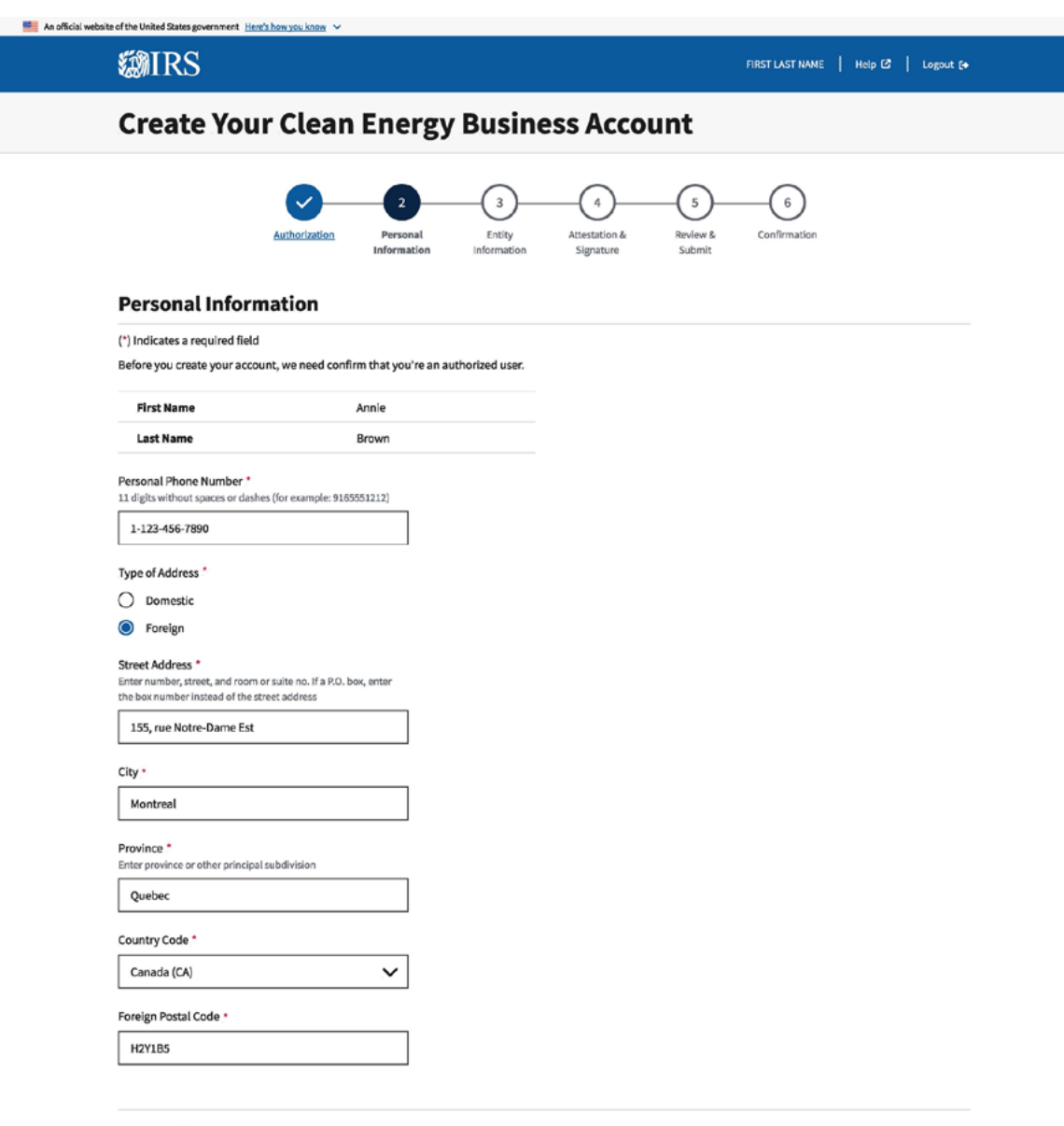

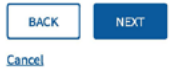

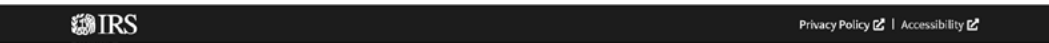

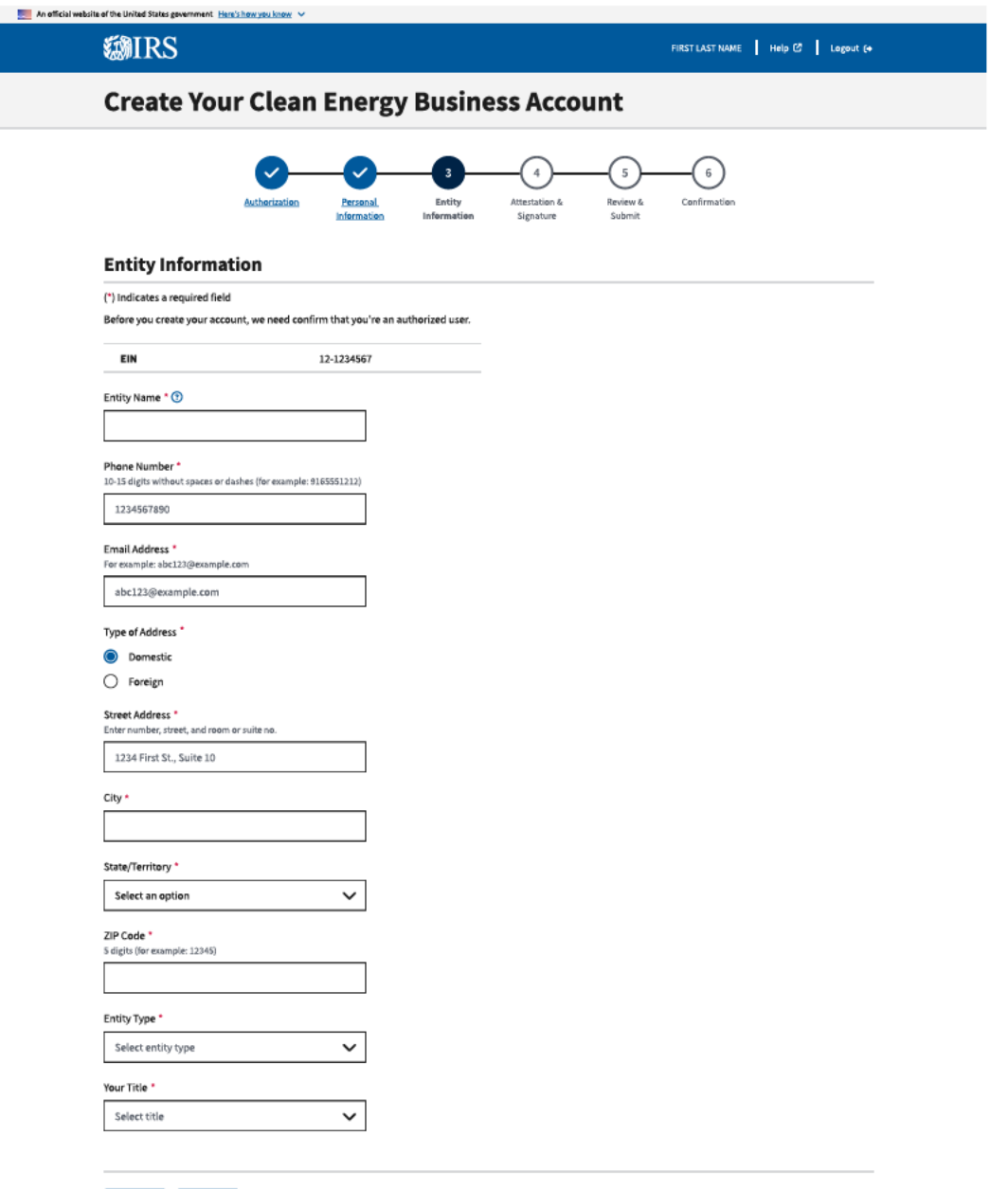

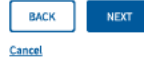

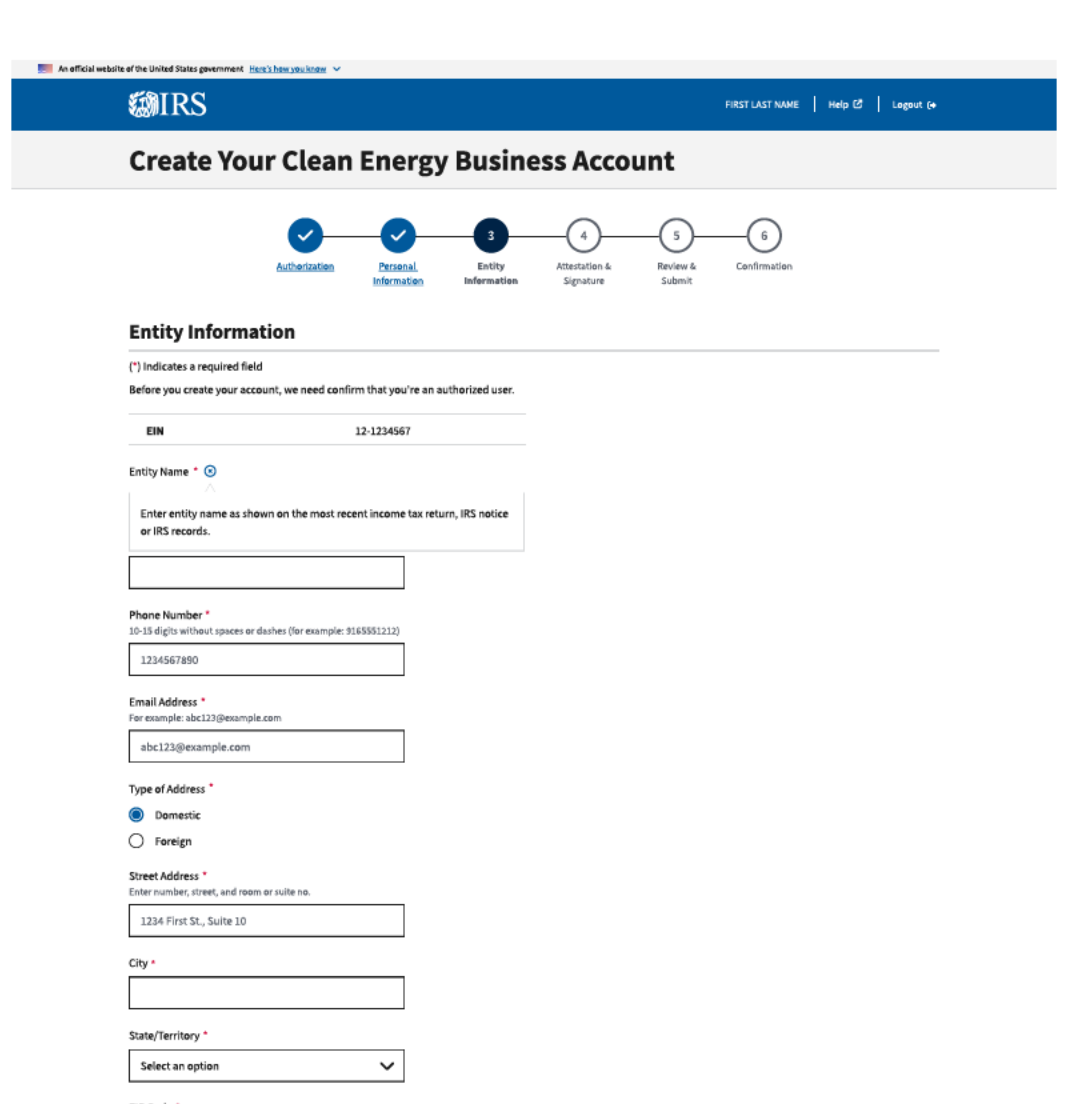

#### ZIP Code \* 5 digits (for example: 12345)

 $\check{~}$ 

 $\checkmark$ 

Entity Type \* Select entity type

Your Title \*

Select title

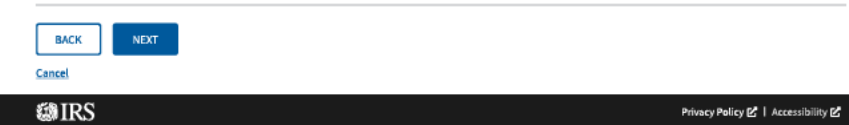

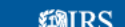

**An official website of the United States government** Here's how you know  $\sim$ 

#### **Create Your Clean Energy Business Account**

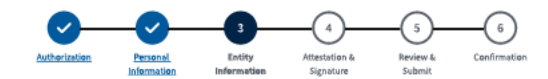

#### **Entity Information**

(\*) Indicates a required field

Before you create your account, we need confirm that you're an authorized user.

EIN 12-1234567

Entity Name \* ®

Annie's Electric Cars

**Phone Number \***<br>10-15 digits without spaces or dashes (for example: 9165551212) 123-456-7890

Email Address \*

For example: abc123@example.com

Business@outlook.com

Type of Address

**O** Domestic  $\bigcirc$  Foreign

Street Address \*

Enter number, street, and room or suite no. 1234 Main St. Suite 1

City \* Los Angeles

State/Territory \* California

 $\check{~}$ 

 $\checkmark$ 

ZIP Code \*<br>5 digits (for example: 12345)

90006 Entity Type \*

C corporation

Your Title \*

Chief Officer

Vice President

Secretary Treasurer

Partner

**Limited Partner** 

Member Beneficiary

Othe

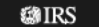

Privacy Policy 図 | Accessibility 図

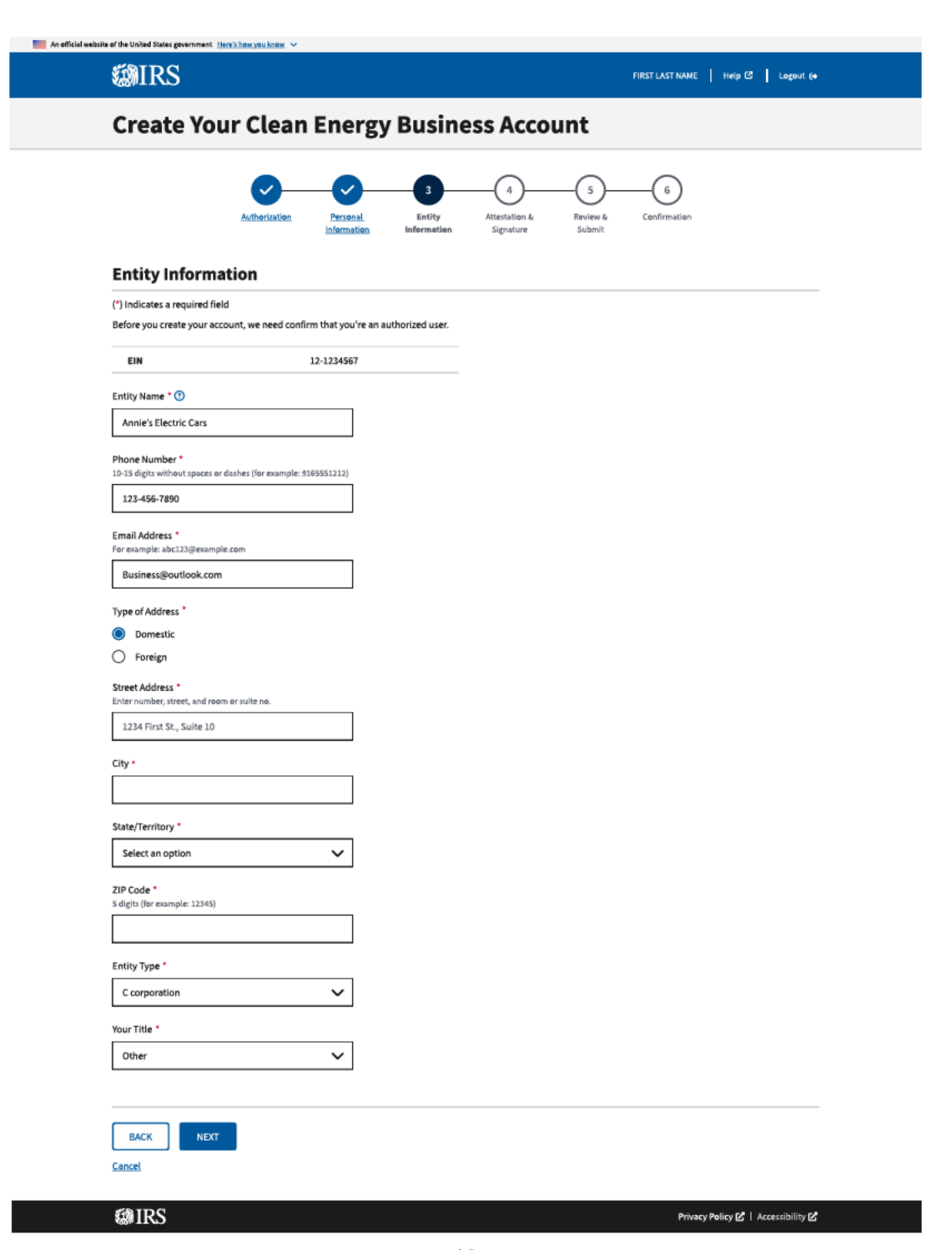

**Check the attestation boxes** 

and click the next button.

## **Create Your Clean Energy Business Account**

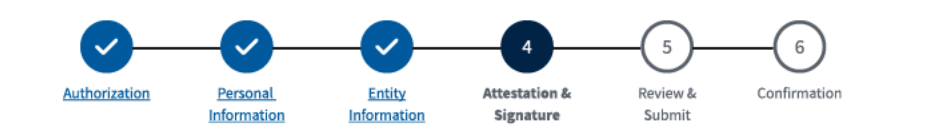

#### **Attestation & Signature**

(\*) Indicates a required field

Before you create your account, we need confirm that you're an authorized user.

#### **Acts Authorized**

I am authorized to perform acts on behalf of the taxpayer for the purpose of providing information and conducting transactions through this IRS Clean Energy Tax Credit platform.

#### **Attestation**

- Under penalties of perjury, I declare that the entered information is true, correct, and complete to the best of my knowledge and belief. \*
- I am a designated employee, corporate officer, partner, trustee or individual other than the taxpayer and I attest that I am authorized to act on behalf of the taxpayer. \*

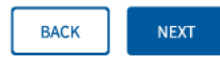

Cancel

**@IRS** 

Privacy Policy Z | Accessibility Z

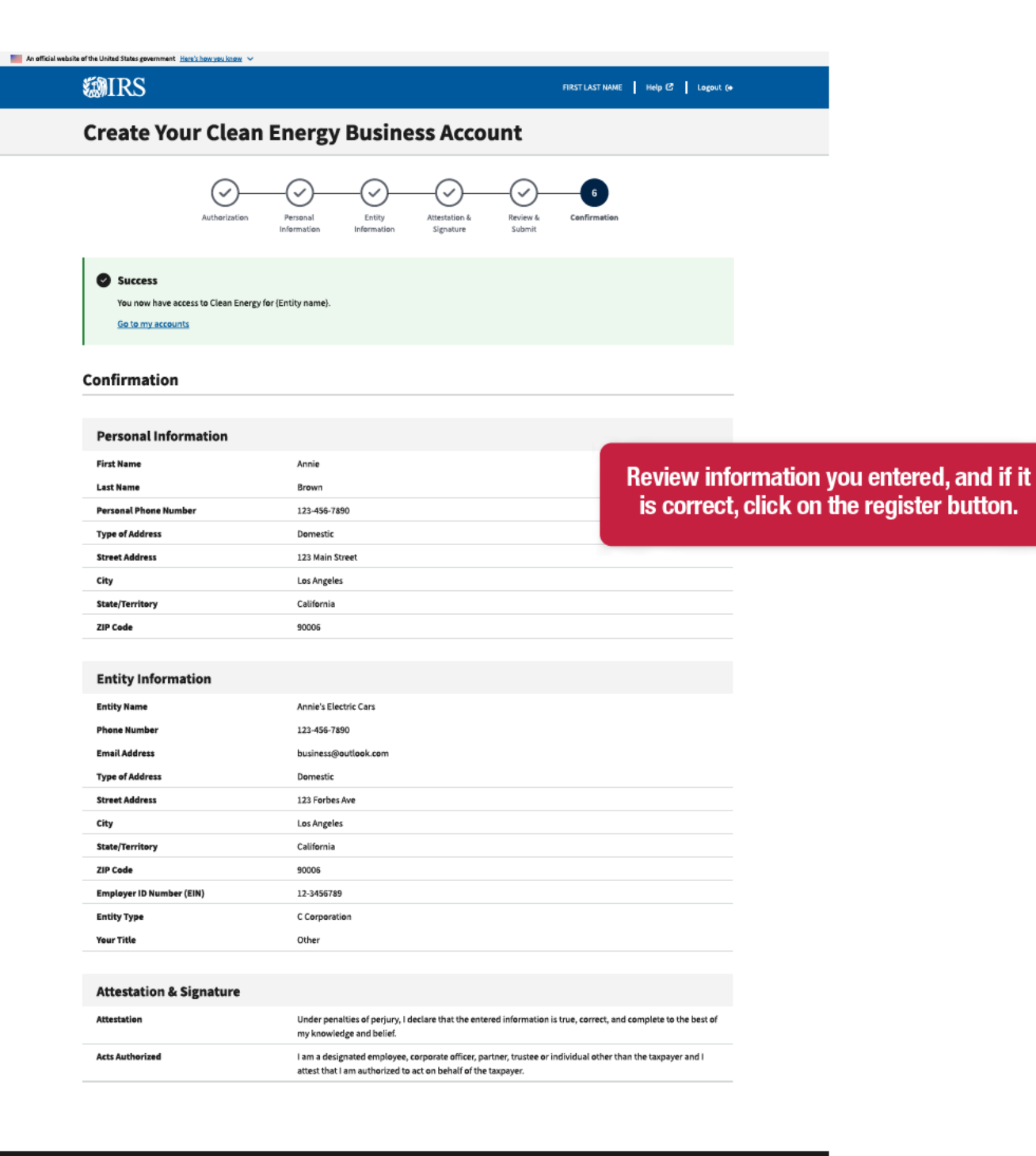

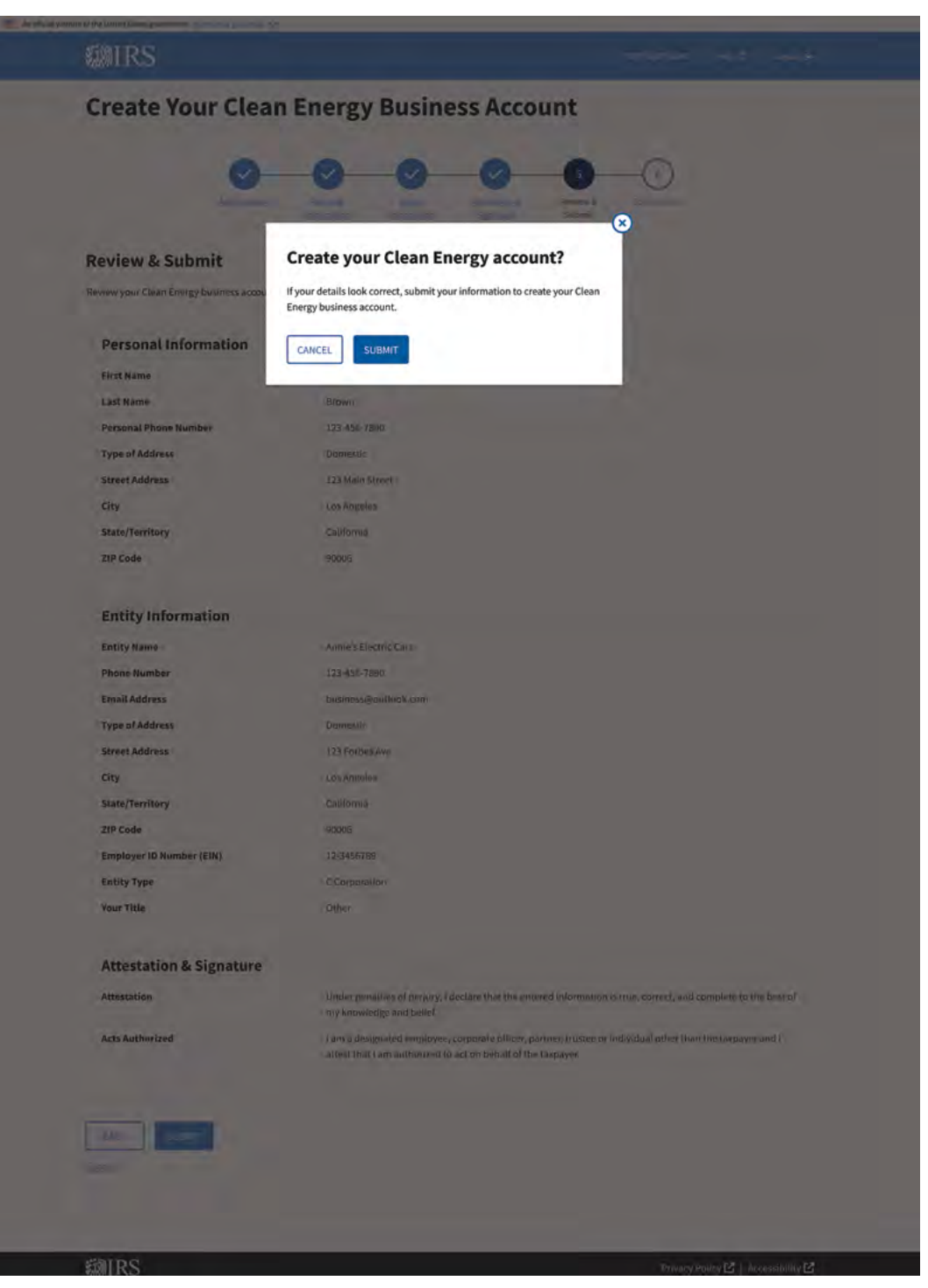

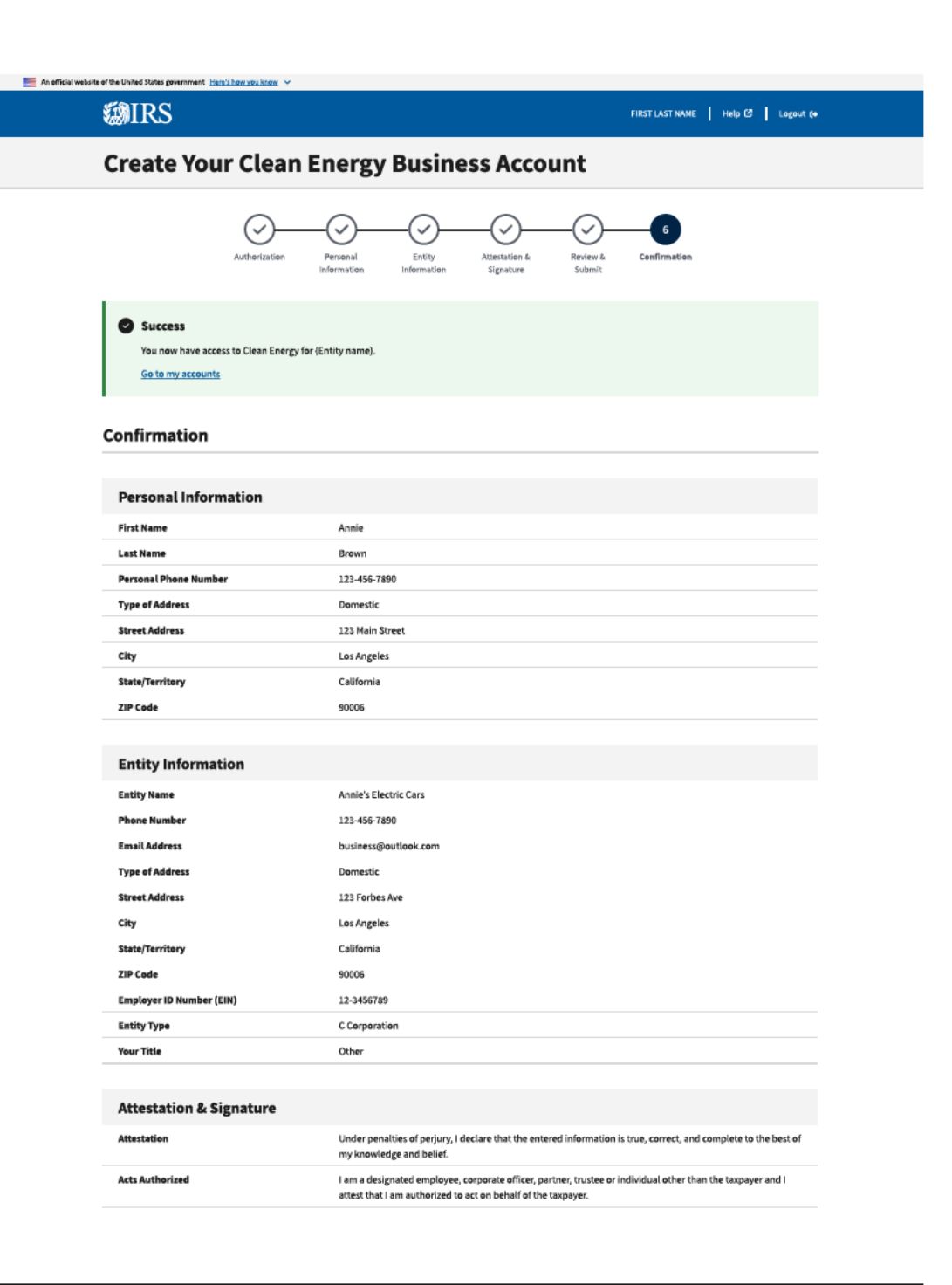

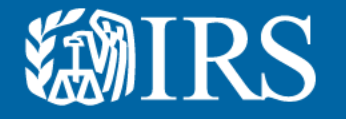

# **Clean Energy First User Authorization EIN Errors**

to resolve the error. This section displays errors the initial user might see and suggestions for how

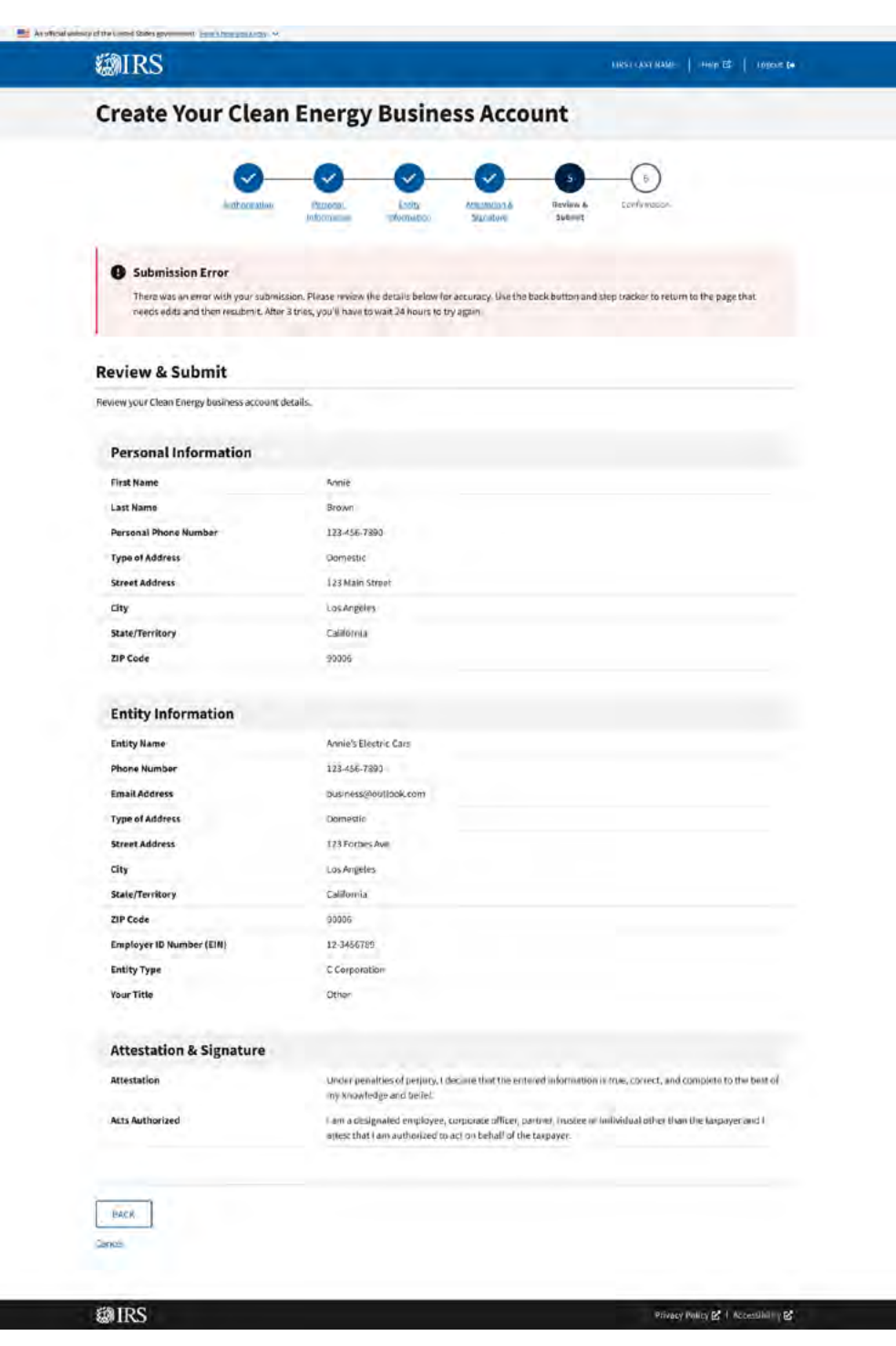

## **EMIRS**

## **Create Your Clean Energy Business Account**

**O** Too Many Attempts

You've reached the maximum number of attempts. Please try again in 24 hours.

**Return to Account Select** 

@IRS

Privacy Policy 区 | Accessibility 区

## **Create Your Clean Energy Business Account**

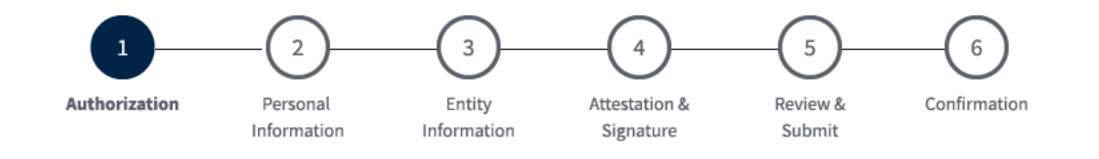

## **Authorization**

(\*) Indicates a required field

Before you create your account, we need confirm that you're an authorized user.

Employer ID Number (EIN) \* ?

9 digits without spaces or dashes (for example: 123456789)

#### 12-3456789

Error: Invalid EIN - after 3 tries you must wait 24 hours to try again

Be sure to remove spaces and dashes when entering EIN. Do not copy and paste.

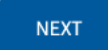

Cancel

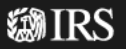

Privacy Policy Z | Accessibility Z

## **Create Your Clean Energy Business Account**

#### Service is currently unavailable.

We apologize for any inconvenience. Please try again later.

**Go back** 

This error message indicates unscheduled system downtime. Our IT team is diligently working to restore functionality. We recommend trying the system again at a later time. We apologize for the inconvenience.

## @IRS

Privacy Policy 区 | Accessibility 区

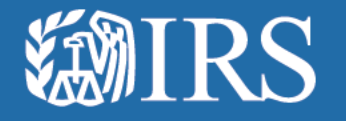

# **Clean Energy Additional** *User Authorization Flow*

## **ENIRS**

## **Create Your Clean Energy Business Account**

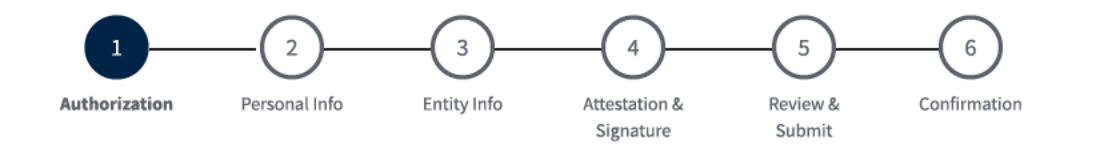

## **Authorization**

(\*) Indicates a required field

Before you create your Clean Energy business account, we need to confirm that you're an authorized user.

Employer ID Number (EIN) \*  $\circledast$ 

An EIN is also known as a Federal Employer Identification Number (FEIN) and is used to identify a business entity.

9 digits without spaces or dashes

Only type in your EIN. Please do not copy and paste your EIN, because spaces and hidden characters can cause your **EIN to be invalid.** 

**NEXT** 

Cancel

**@IRS** 

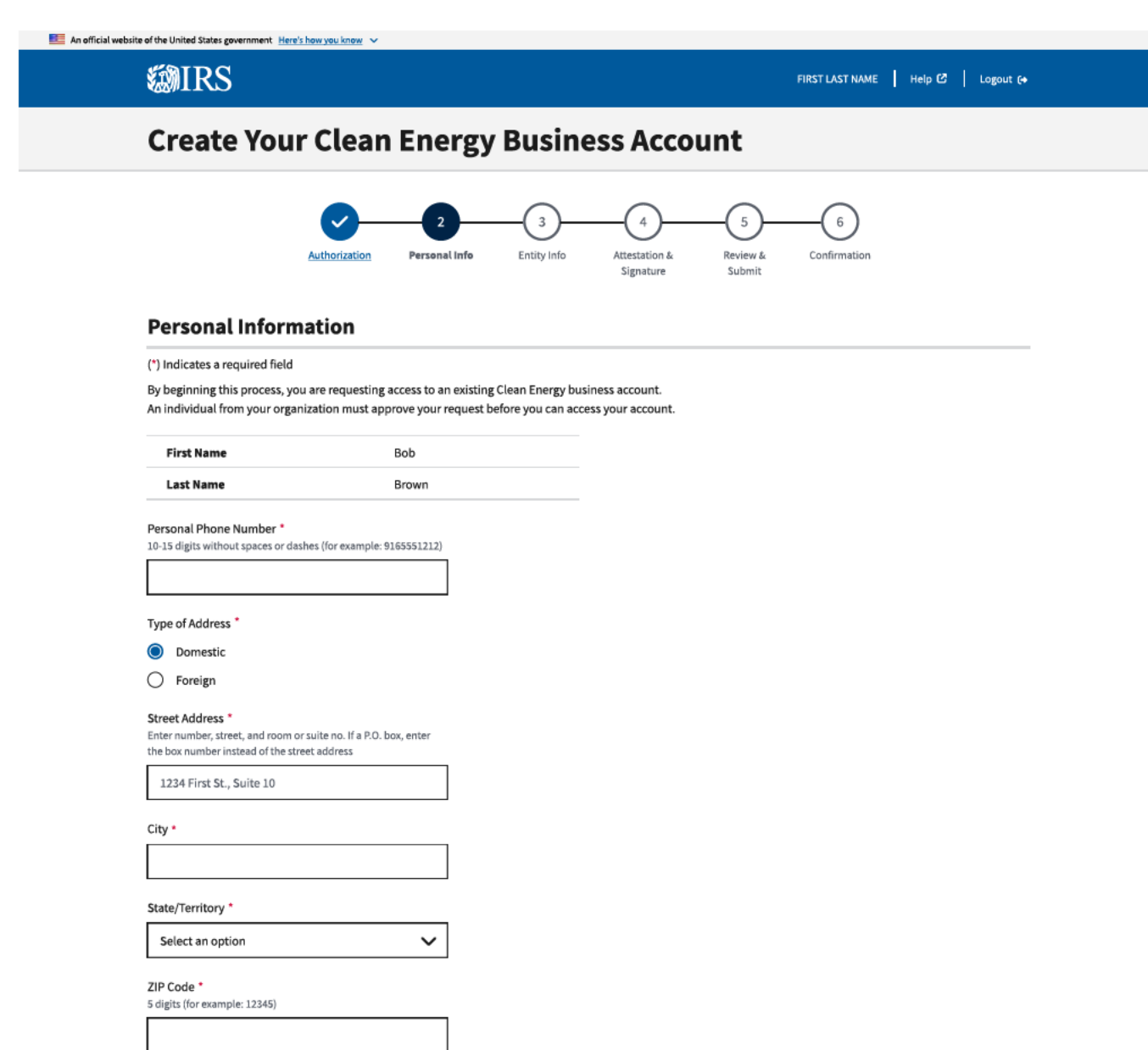

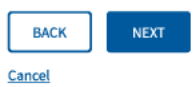

Privacy Policy Z | Accessibility Z

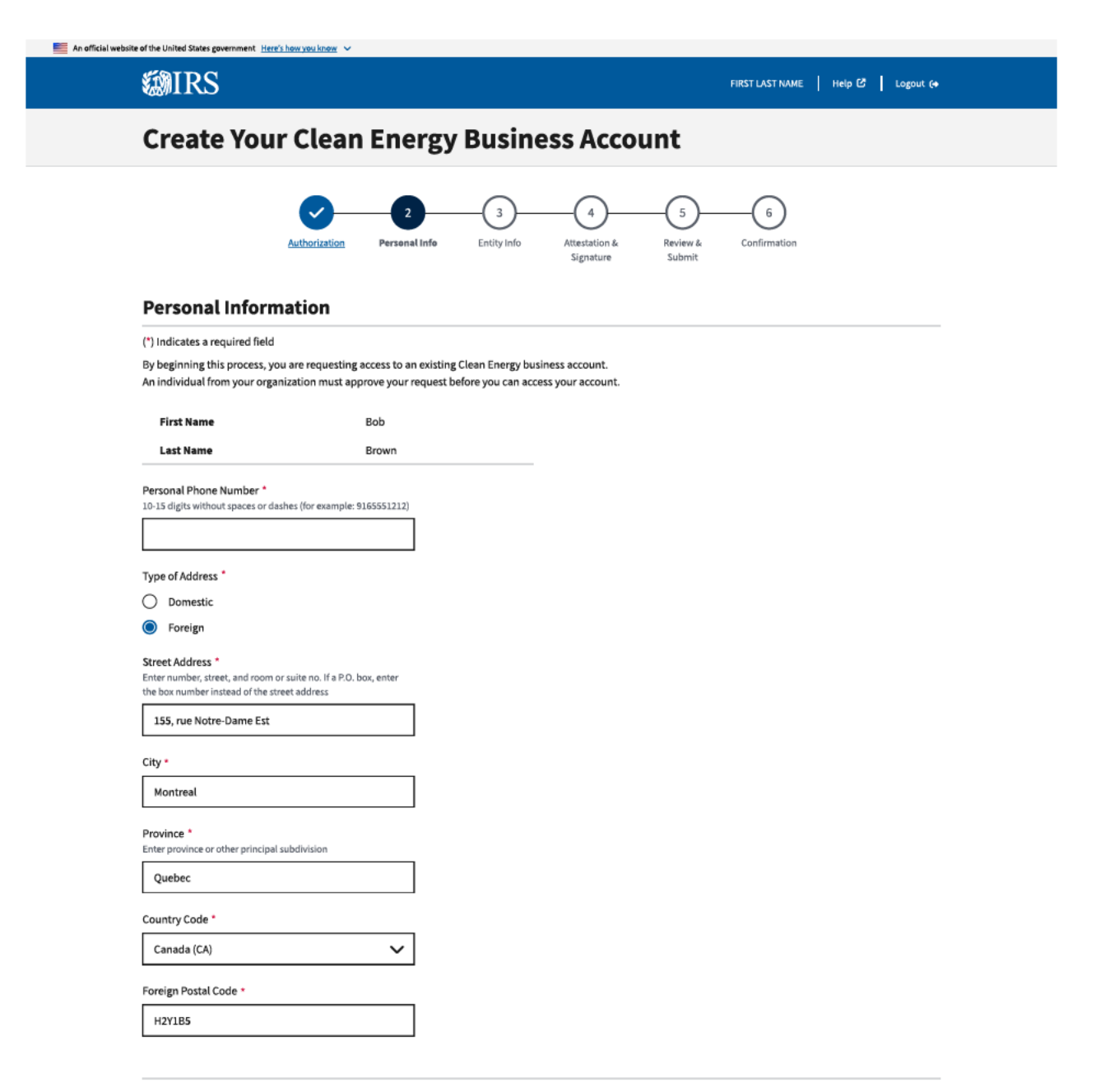

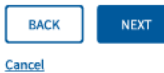

## **Create Your Clean Energy Business Account**

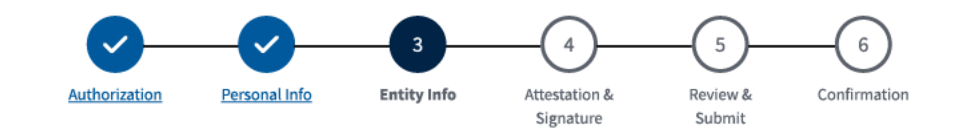

## **Entity Information**

(\*) Indicates a required field

By beginning this process, you are requesting access to an existing Clean Energy business account. An individual from your organization must approve your request before you can access your account.

Entity Name \* 2

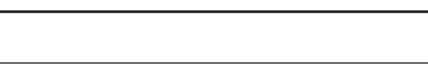

Your Title \*

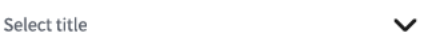

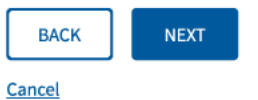

**@IRS** 

**MIRS** 

## **Create Your Clean Energy Business Account**

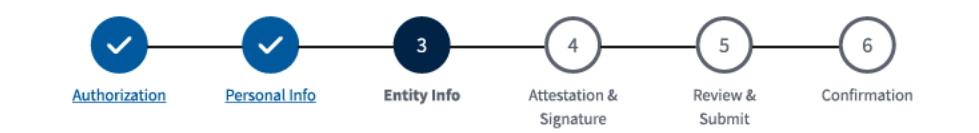

## **Entity Information**

(\*) Indicates a required field

By beginning this process, you are requesting access to an existing Clean Energy business account. An individual from your organization must approve your request before you can access your account.

 $\checkmark$ 

#### Entity Name \* 8

Enter entity name as shown on the most recent income tax return, IRS notice or IRS records.

Your Title \*

Select title

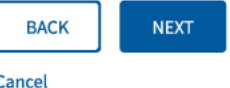

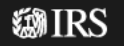

**EMIRS** 

## **Create Your Clean Energy Business Account**

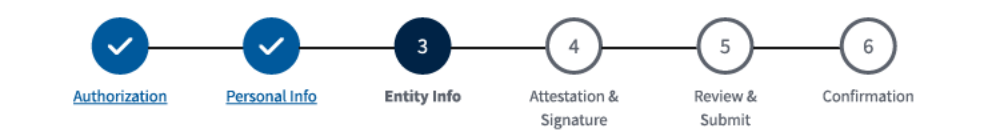

## **Entity Information**

(\*) Indicates a required field

By beginning this process, you are requesting access to an existing Clean Energy business account. An individual from your organization must approve your request before you can access your account.

Entity Name \* 3

Your Title \*

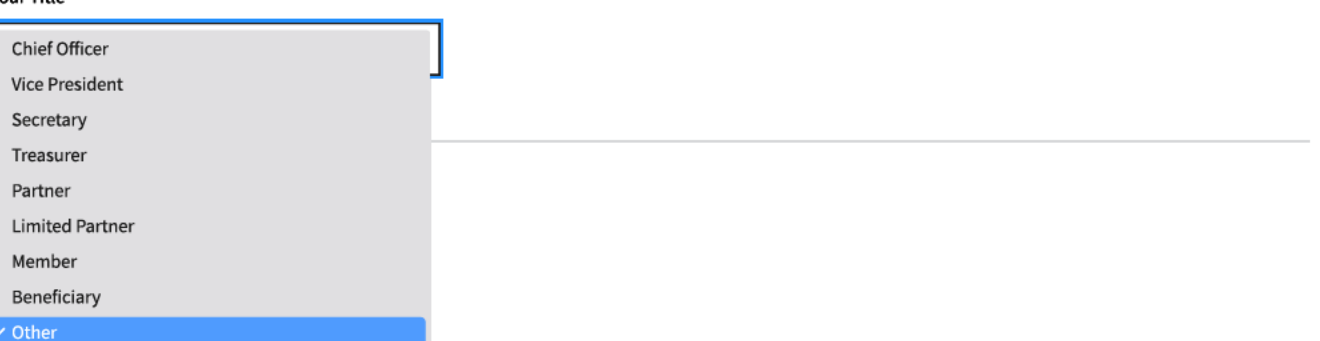

**EMIRS** 

## **Create Your Clean Energy Business Account**

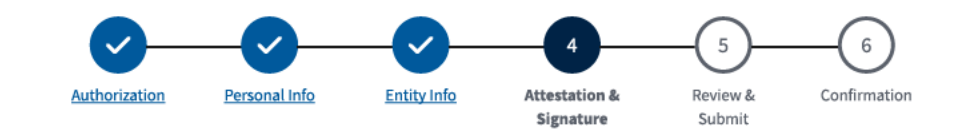

## **Attestation & Signature**

(\*) Indicates a required field

By beginning this process, you are requesting access to an existing Clean Energy business account. An individual from your organization must approve your request before you can access your account.

#### **Attestation**

Attesting to the statement below will act as an e-signature.

□ Under penalties of perjury, I declare that the entered information is true, correct, and complete to the best of my knowledge and belief. \*

□ I am an employee or delegated authority user authorized to access this Clean Energy account on behalf of the taxpayer.\*

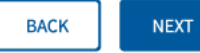

**Cancel** 

#### An official website of the United States government Here's how you know ~ *SMIRS* FIRST LAST NAME | Help @ | Logout (+ **Create Your Clean Energy Business Account**  $\checkmark$  $\checkmark$  $\checkmark$  $\checkmark$ 6 Authorization Personal Info Entity Info Attestation & Review & Confirmation Signature Submit

#### Success

You completed the account creation process. You'll have access to your Clean Energy business account once a Clean Energy Officer approves your request.

Return to account selection

#### Confirmation

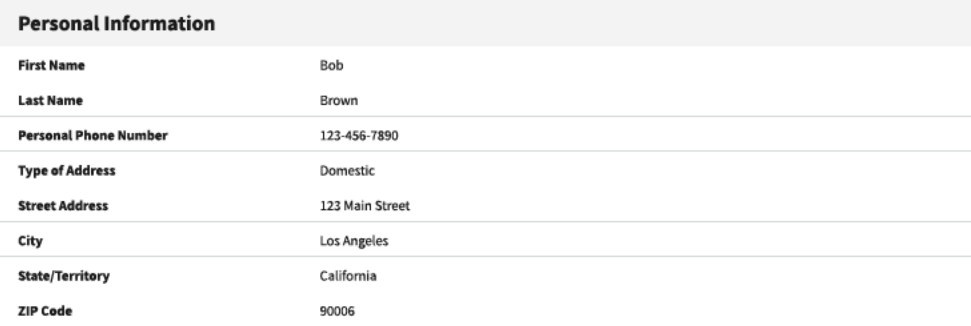

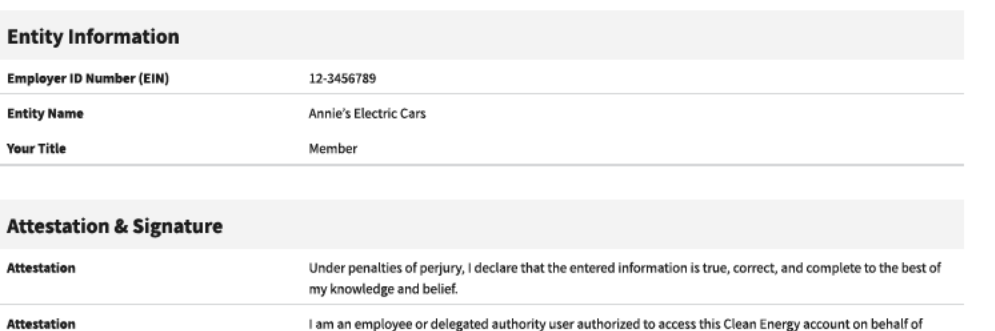

#### @IRS

Privacy Policy & | Accessibility &

the taxpayer.
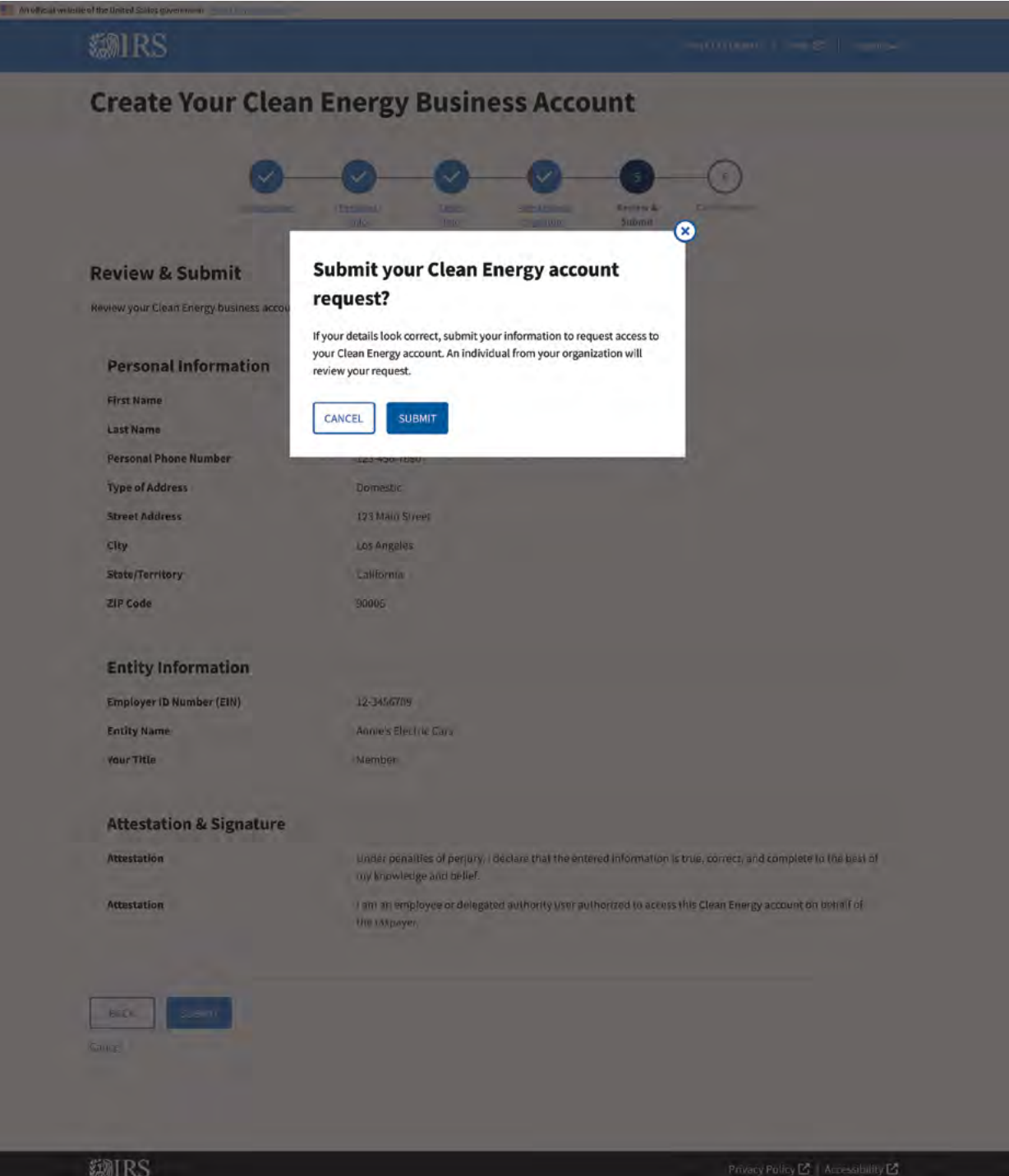

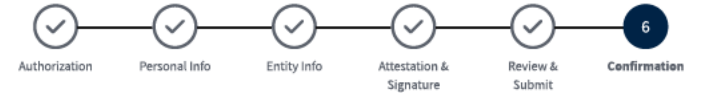

#### Success

You completed the account creation process. You'll have access to your Clean Energy business account once a Clean Energy Officer approves your request. Return to account selection

#### Confirmation

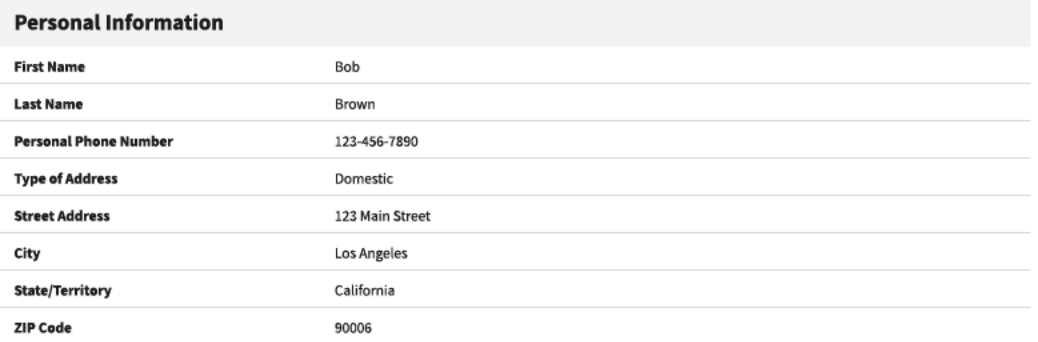

#### **Entity Information**

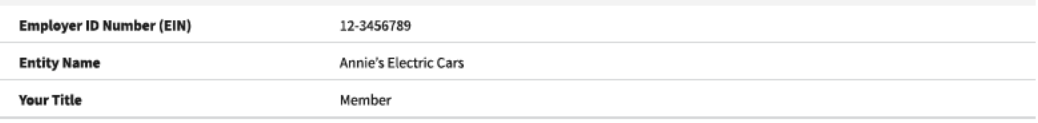

#### **Attestation & Signature Attestation** Under penalties of perjury, I declare that the entered information is true, correct, and complete to the best of my knowledge and belief. I am an employee or delegated authority user authorized to access this Clean Energy account on behalf of **Attestation** the taxpayer.

#### 稳IRS

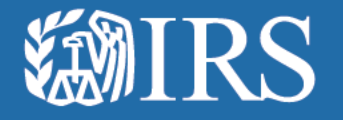

**Clean Energy Additional User<br>Authorization Flow Errors** 

## **WIRS**

## **Create Your Clean Energy Business Account**

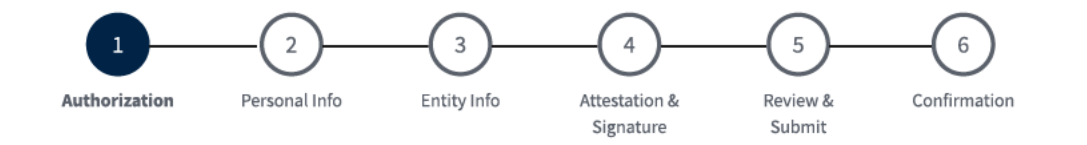

#### **A** The following error has occurred:

Correct the following field and then select 'NEXT':

1. Employer ID Number (EIN): This field is required

### **Authorization**

#### (\*) Indicates a required field

Before you create your account, we need to confirm that you're an authorized user.

Employer ID Number (EIN) \* ? 9 digits without spaces or dashes (for example: 123456789)

Error: This field is required

Only type in your EIN. Please do not copy and paste your EIN, because spaces and hidden characters can cause your **EIN to be invalid.** 

**NEXT** 

Cancel

**@IRS** 

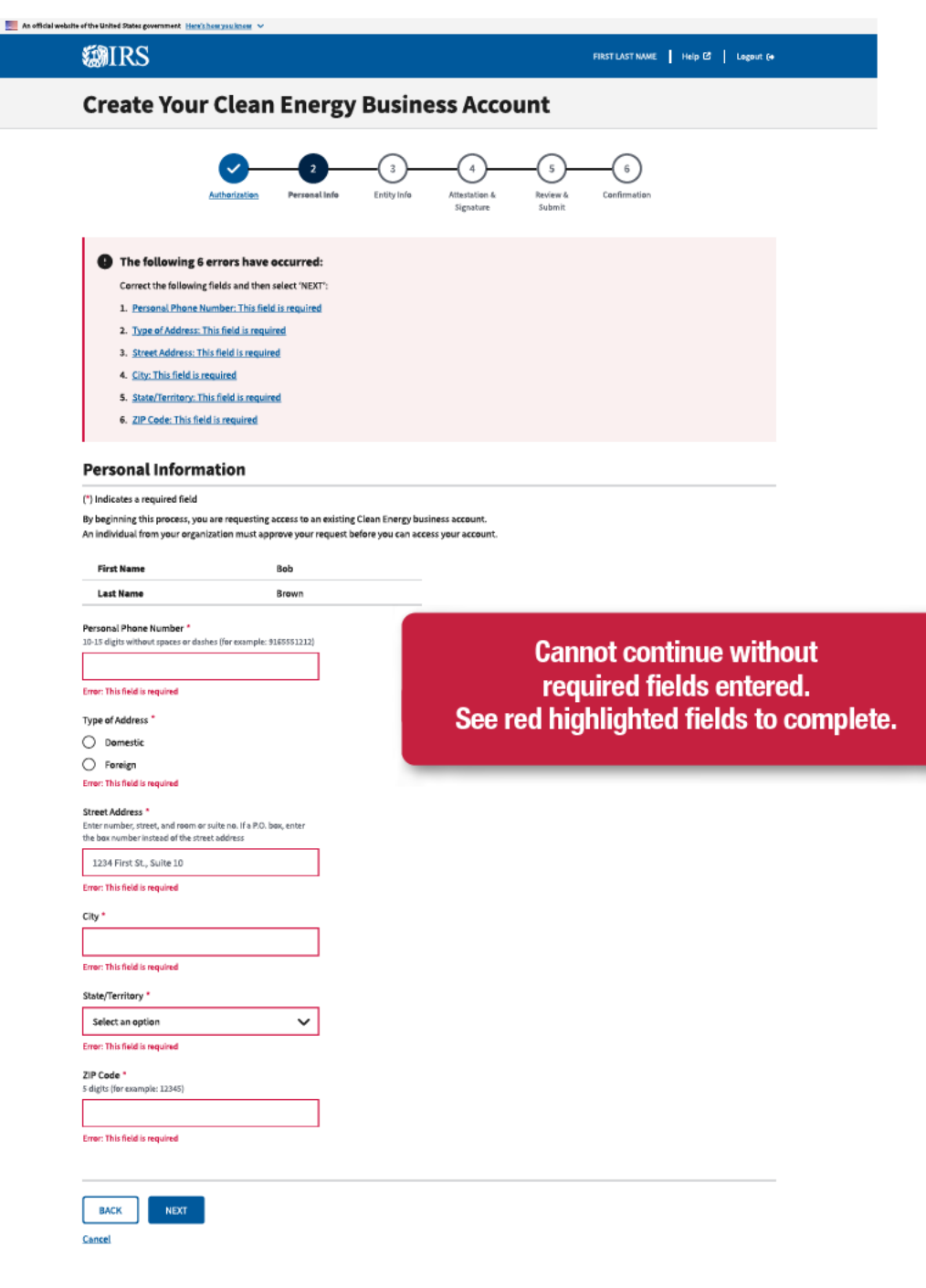

@IRS Privacy Policy  $\mathbb Z^{\bullet}$  | Accessibility  $\mathbb Z^{\bullet}$ 

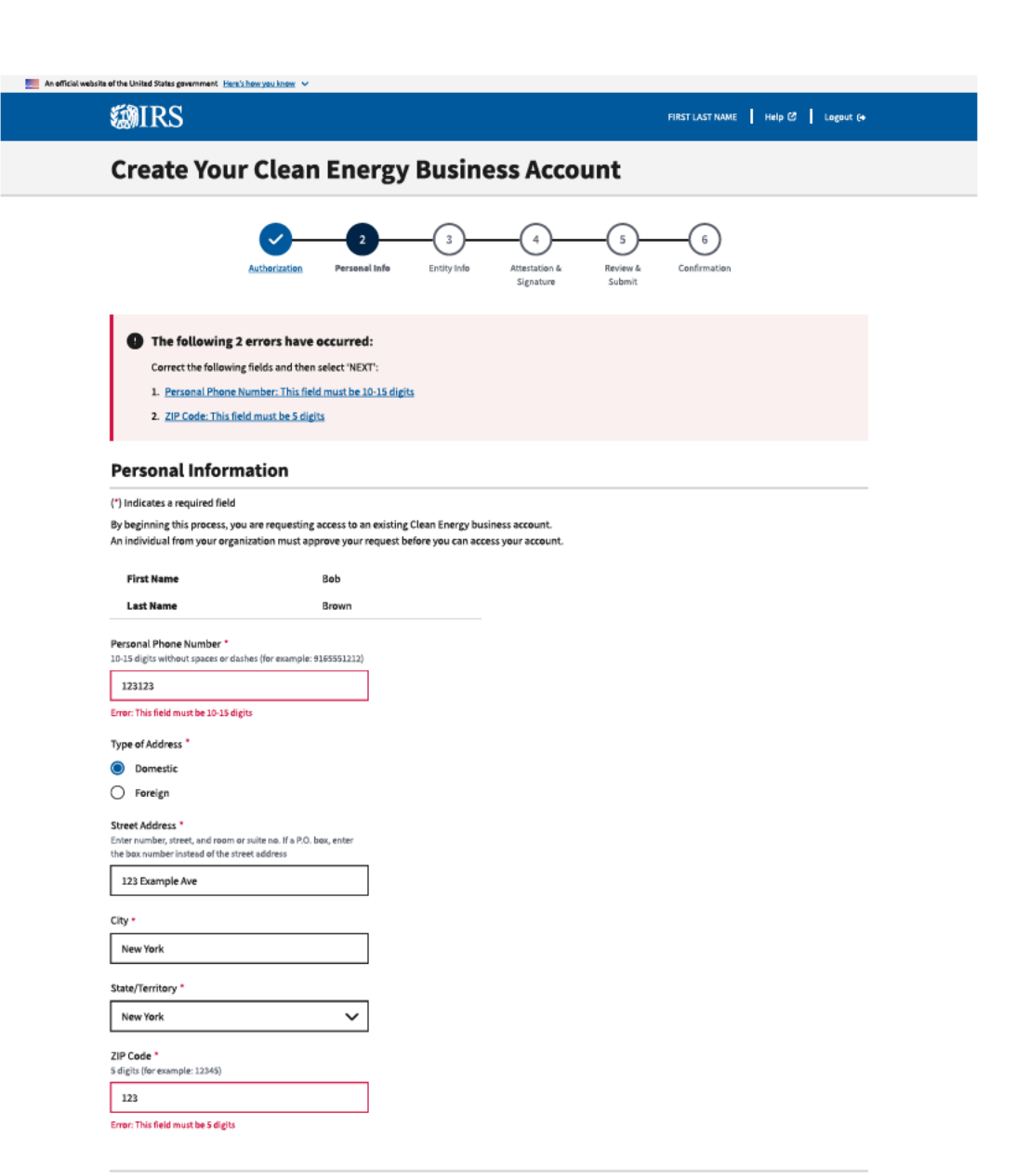

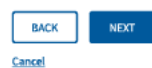

**EMIRS** 

### **Create Your Clean Energy Business Account**

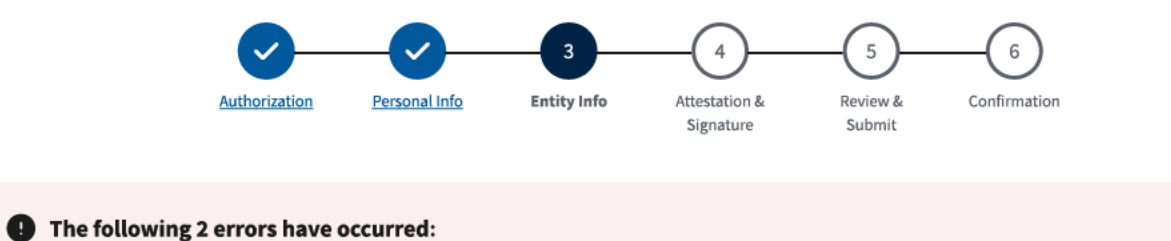

Correct the following fields and then select 'NEXT':

- 1. Entity Name: This field is required
- 2. Your Title: This field is required

### **Entity Information**

(\*) Indicates a required field

By beginning this process, you are requesting access to an existing Clean Energy business account. An individual from your organization must approve your request before you can access your account.

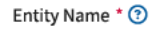

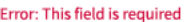

Your Title \*

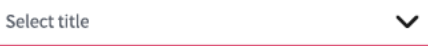

Error: This field is required

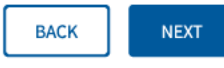

Cancel

**EMIRS** 

### **Create Your Clean Energy Business Account**

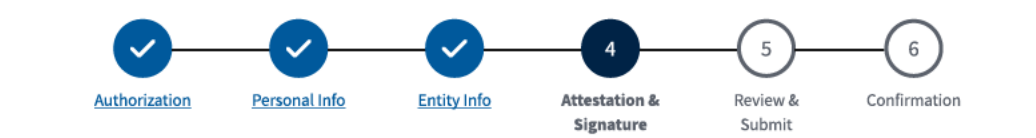

#### The following 2 errors have occurred:

Correct the following fields and then select 'NEXT':

1. Attestation: This field is required

2. Attestation: This field is required

#### **Attestation & Signature**

(\*) Indicates a required field

By beginning this process, you are requesting access to an existing Clean Energy business account. An individual from your organization must approve your request before you can access your account.

#### **Attestation**

Attesting to the statement below will act as an e-signature.

The Under penalties of perjury, I declare that the entered information is true, correct, and complete to the best of my knowledge and belief. \*

Error: This field is required

1. I am an employee or delegated authority user authorized to access this Clean Energy account on behalf of the taxpayer.\*

Error: This field is required

**BACK NEXT** 

Cancel

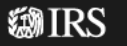

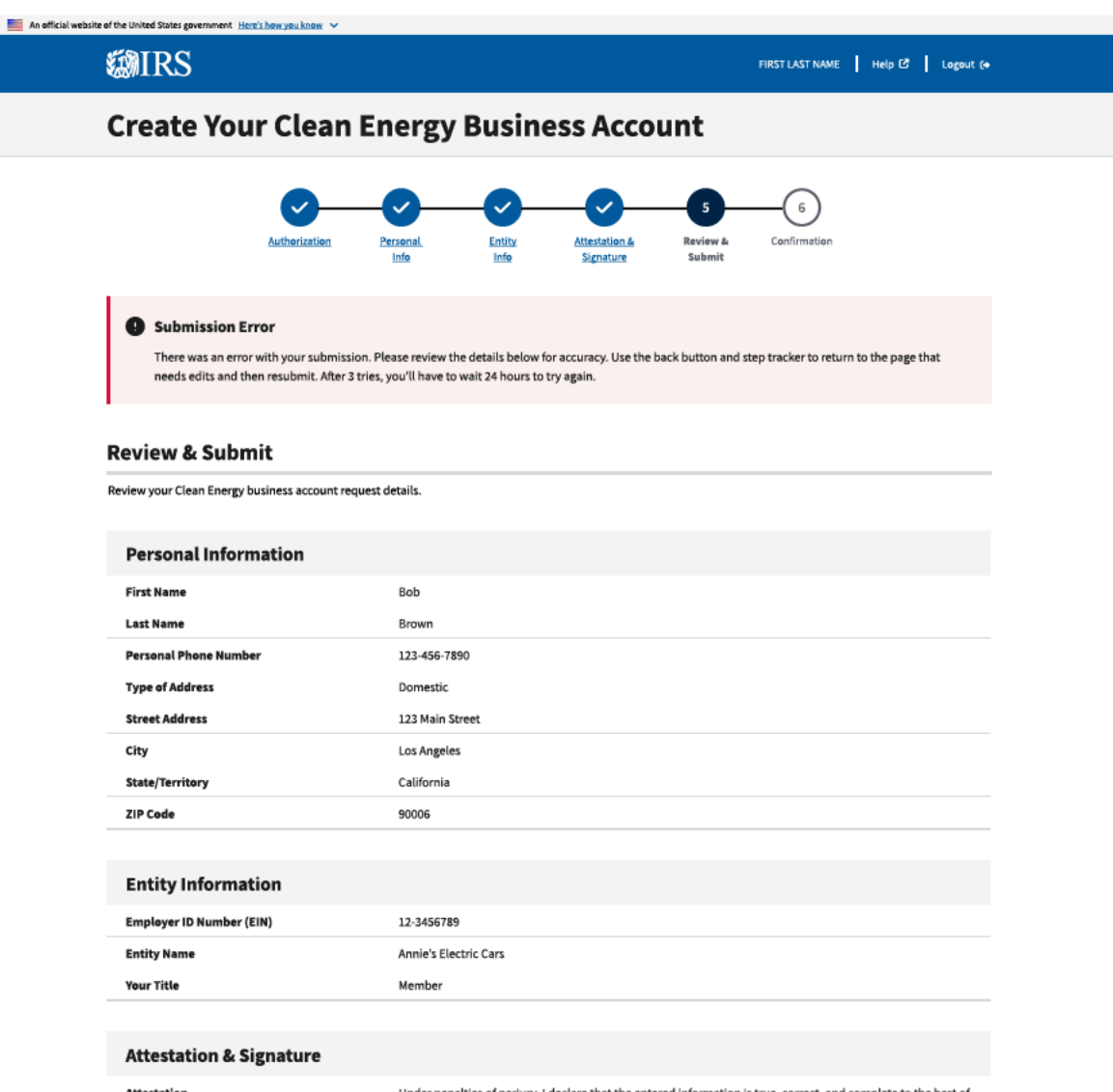

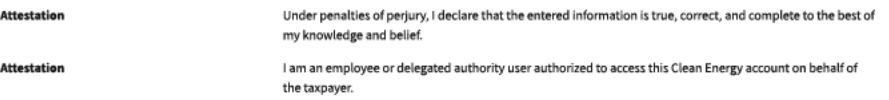

#### **BACK** Cancel

#### 稳IRS

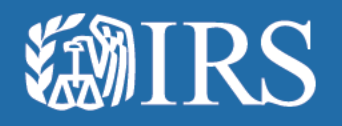

# **Clean Energy Business Selection**

## **EMIRS**

## **Welcome to your** business tax account

#### Account requests awaiting approval

ANNIE'S ELECTRIC CARS

THOMAS' TANK ENGINES

Requests will be reviewed within 60 days of date requested.

Add Clean Energy account

**@IRS** 

Privacy Policy **C** | Accessibility **C** 

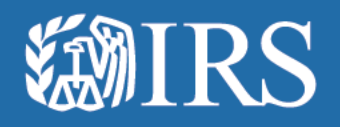

# **Approve Business Users**

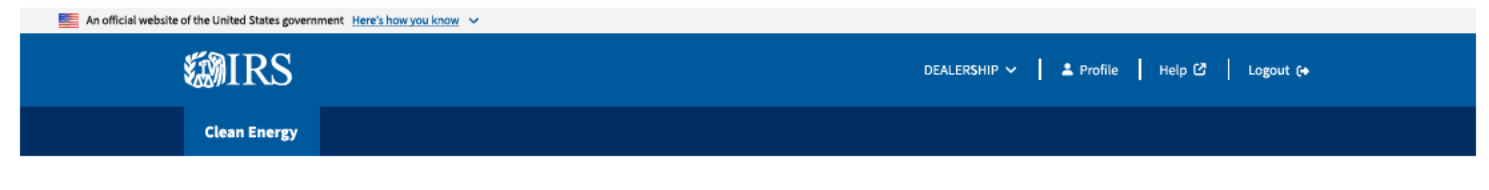

### **Welcome to IRS Clean Energy**

The Inflation Reduction Act (IRA) and the Chips and Science Act (CHIPS Act) offer credits for clean energy and manufacturing investments.

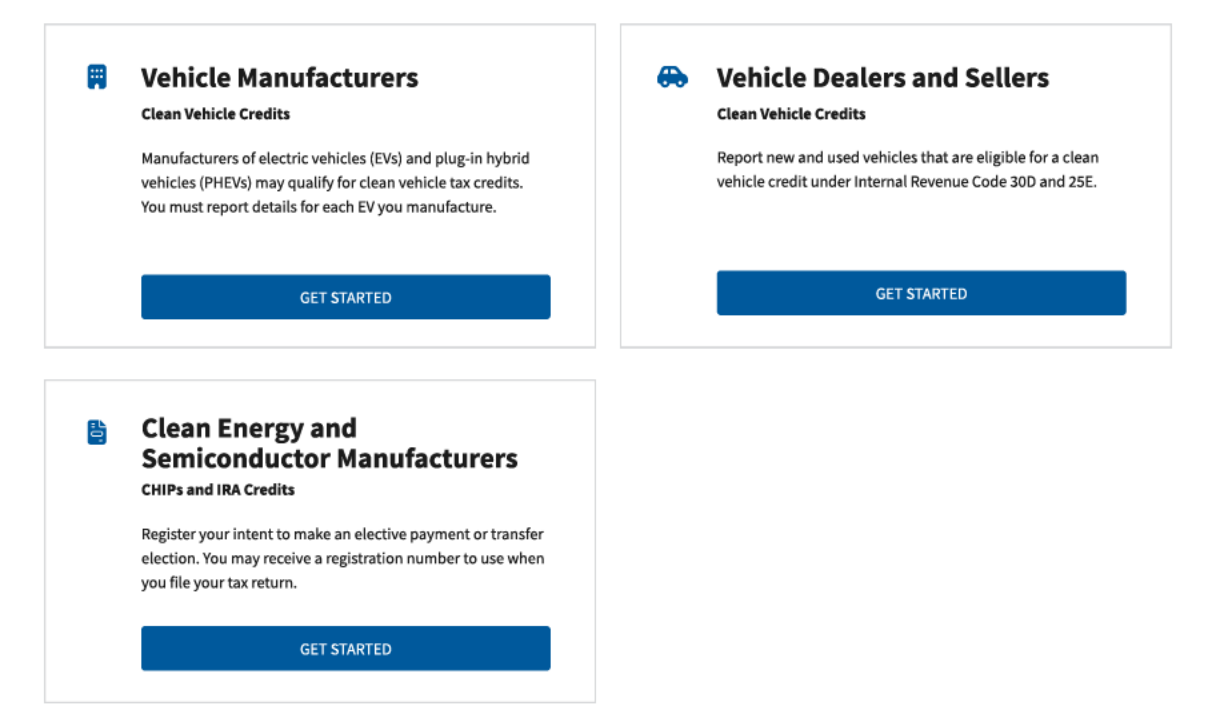

#### **Related Resources**

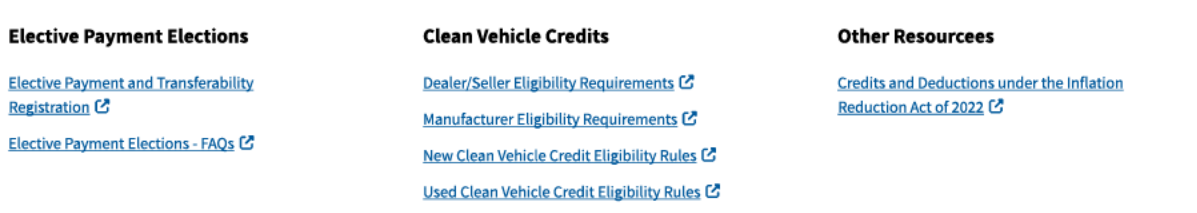

#### **ENIRS**

Privacy Policy **C** | Accessibility **C** 

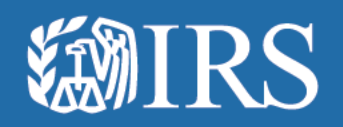

## **Manage Business Users**

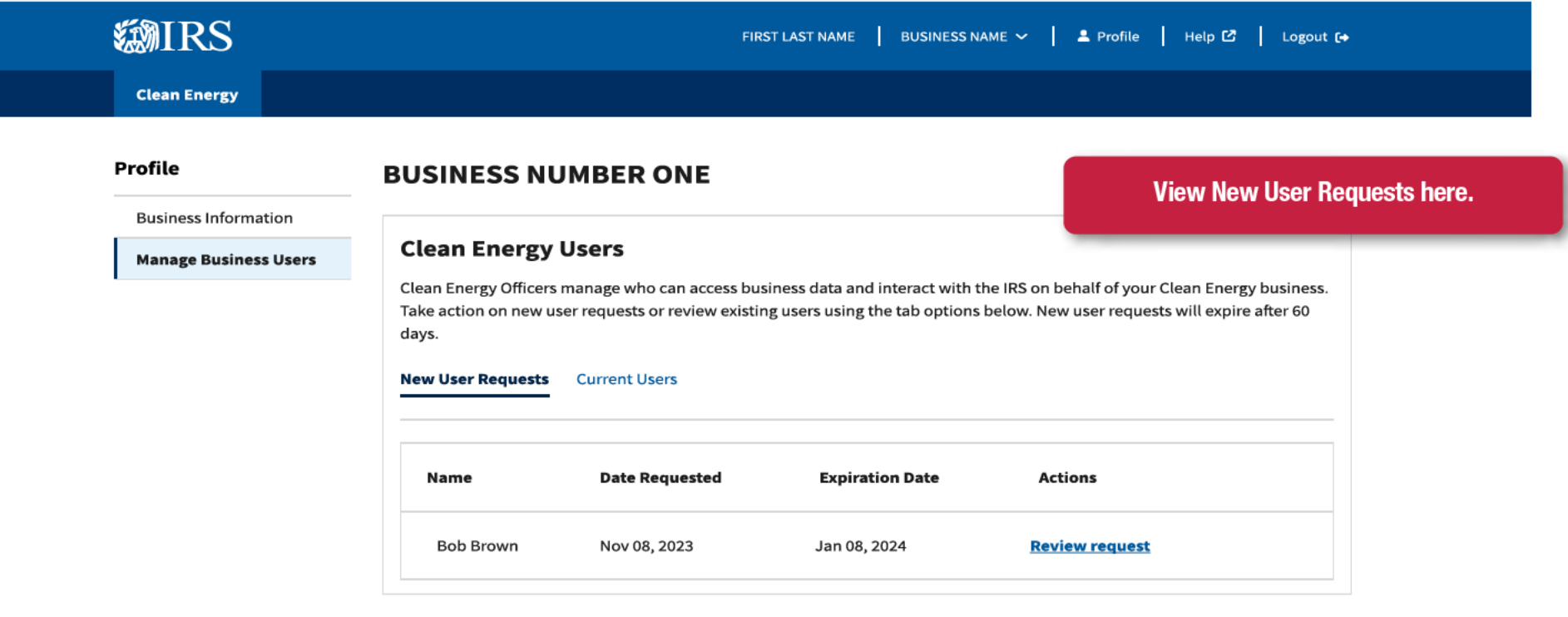

#### An official website of the United States government Here's how you know  $\vee$ *SMIRS* FIRST LAST NAME | BUSINESS NAME  $\sim$  | 2 Profile | Help  $\mathbb{C}$  | Logout (+ **Clean Energy** Profile **View Current Users listed here. BUSINESS NUMBER ONE Business Information Clean Energy Users Manage Business Users** Clean Energy Officers manage who can access business data and interact with the IRS on behalf of your Clean Energy business. Take action on new user requests or review existing users using the tab options below. New user requests will expire after 60 days. **New User Requests Current Users** Name Role **Expiration Date Actions Bob Brown** Clean Energy Delegate Jan 08, 2024 Edit Remove Sarah Allen Vehicle Manufacturer Mar 11, 2024 Edit Remove Clean Energy Third Party User John Doe Apr 01, 2024 Edit Remove Chris Anderson Vehicle Manufacturer Apr 08, 2024 Edit Remove Annie Park Dealer/Seller May 11, 2024 Edit Remove Louisa Song Vehicle Manufacturer May 04, 2024 **Edit** Remove Roseanne Park Dealer/Seller June 07, 2024 Edit Remove

Privacy Policy C | Accessibility C

**WIRS** 

### An official website of the United States government Here's how you know **EMIRS** FIRST LAST NAME | BUSINESS NUMBER TWO  $\sim$  | 2 Profile | Help  $\mathbb{C}$  | Logout [+ **Clean Energy Profile BUSINESS NUMBER TWO** See instructions if user needs to change business name. **Business Information Business Details** View instructions for your company type and change your business name [2], if needed. **Business Name BUSINESS NUMBER TWO Employer ID Number** XX-XXX1235 **Entity Type** XXXXXXXXXX **Email and Password** To change your email address, password, and other account details, update your sign-in settings<sup>7</sup>. **Email Address** SalParker@gmail.com

**@IRS** 

Privacy Policy [ ] | Accessibility [ ]

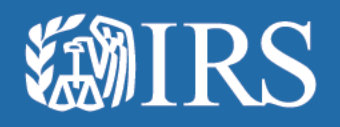

# **Approve Business Users**

#### An official website of the United States government Here's how you know ~

**EMIRS Clean Energy**  FIRST LAST NAME | BUSINESS NAME  $\vee$  | 2 Profile | Help  $\mathbb{G}$  | Logout (+

#### Profile **BUSINESS NUMBER ONE Business Information Review Request Manage Business Users** (\*) Indicates a required field Select whether you approve or reject Selecting one or more of the options below may require you to enter more information. Please review the new user account request and make your decision. **User Request. User Details** Personal Information **First and Last Name Bob Brown Personal Phone Number** 123-456-7890 **Type of Address** Domestic **Street Address** 123 Main Street City Los Angeles State California **ZIP Code** 90006 **Entity Information** 12-3456789 Employer ID Number (EIN) **Entity Name** Annie's Electric Cars **Your Title** Member **Attestation & Signature** Under penalties of perjury, I declare that the entered information **Attestation** is true, correct, and complete to the best of my knowledge and belief. I am an employee or delegated authority user authorized to **Attestation** access this Clean Energy account on behalf of the taxpayer. **Approve or Reject New User Request** Would you like to create a Clean Energy business account for Bob Brown? ◯ Yes, approve and create account ◯ No, reject user request **SUBMIT** CANCEL

#### **SMIRS**

#### An official website of the United States government. Here's how you know  $\sim$

**MIRS** 

#### **Clean Energy**

Profile

#### **BUSINESS NUMBER ONE**

FIRST LAST NAME | BUSINESS NAME  $\sim$  | 2 Profile | Help  $\mathcal{O}$  | Logout (+

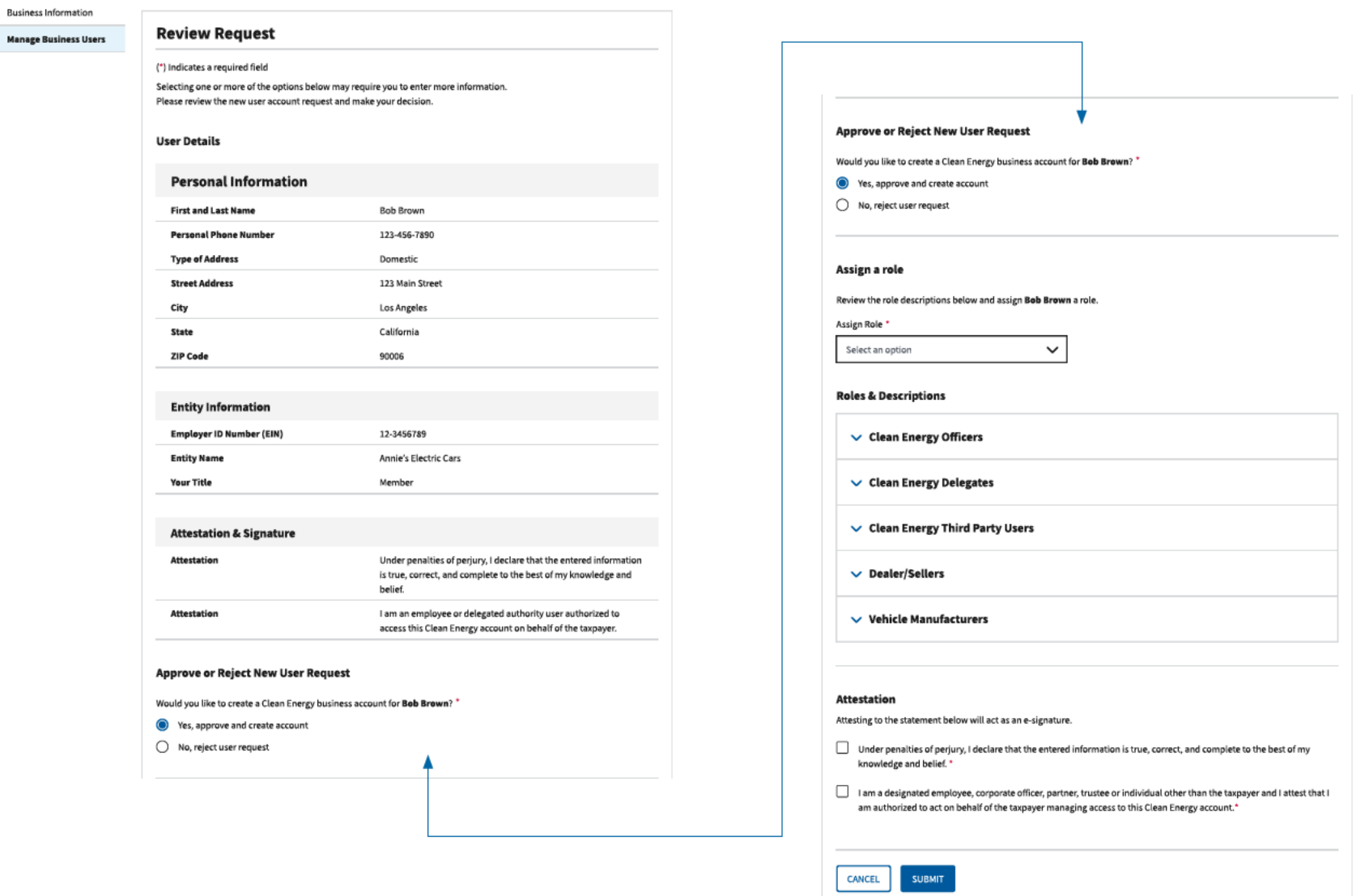

#### **GNIRS**

#### An official website of the United States government. Here's how you know  $\sim$

**MIRS** 

Profile

#### **Clean Energy**

FIRST LAST NAME | BUSINESS NAME  $\sim$  | 2 Profile | Help  $\mathcal{O}$  | Logout (+

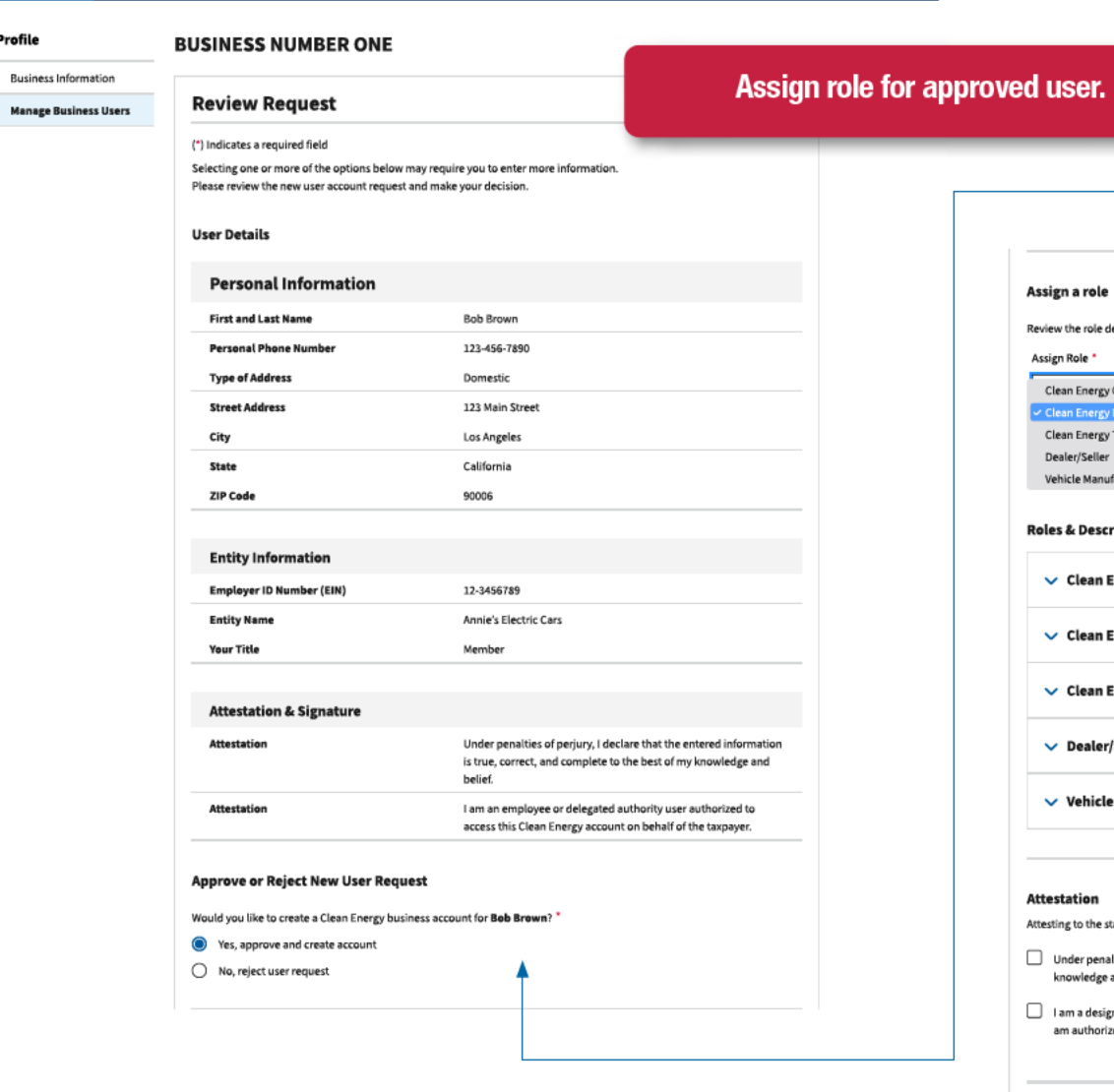

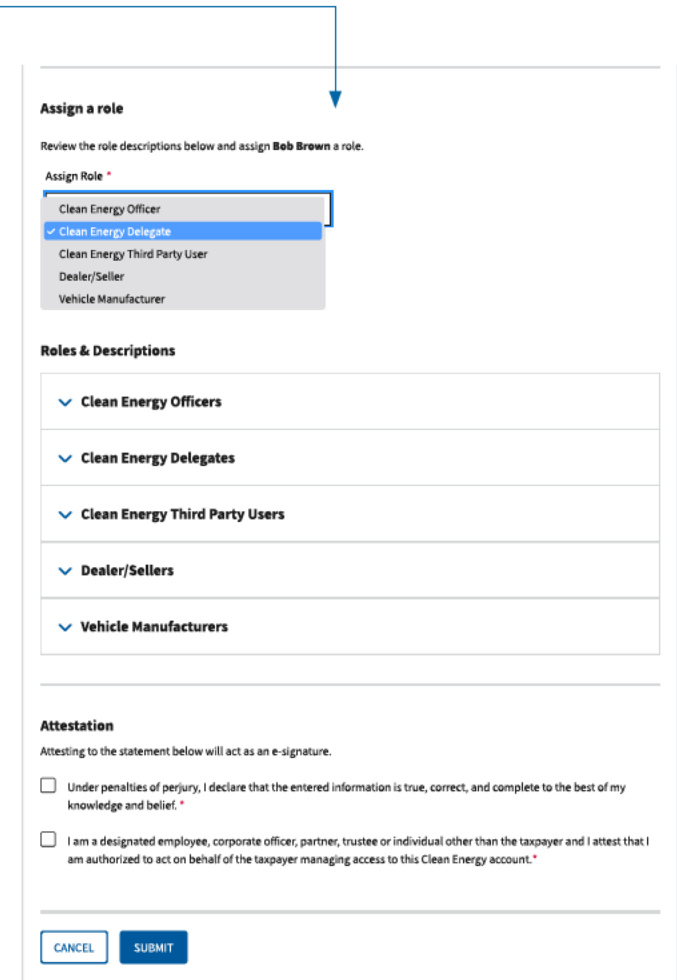

#### An official website of the United States government Here's how you know ~

### **ENIRS**

Profile

**Clean Energy** 

#### **BUSINESS NUMBER ONE**

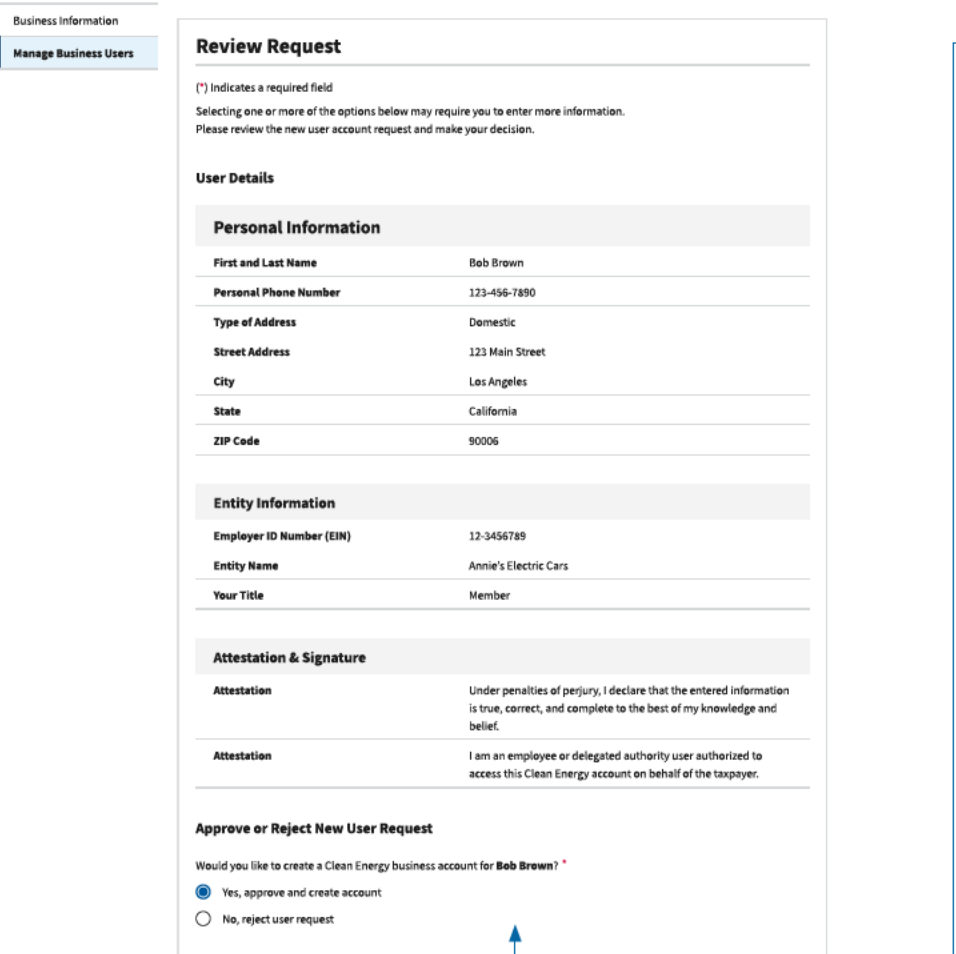

FIRST LAST NAME  $\parallel$  BUSINESS NAME  $\sim$   $\parallel$   $\triangle$  Profile  $\parallel$  Help  $\mathcal{C}$   $\parallel$  Logout (+

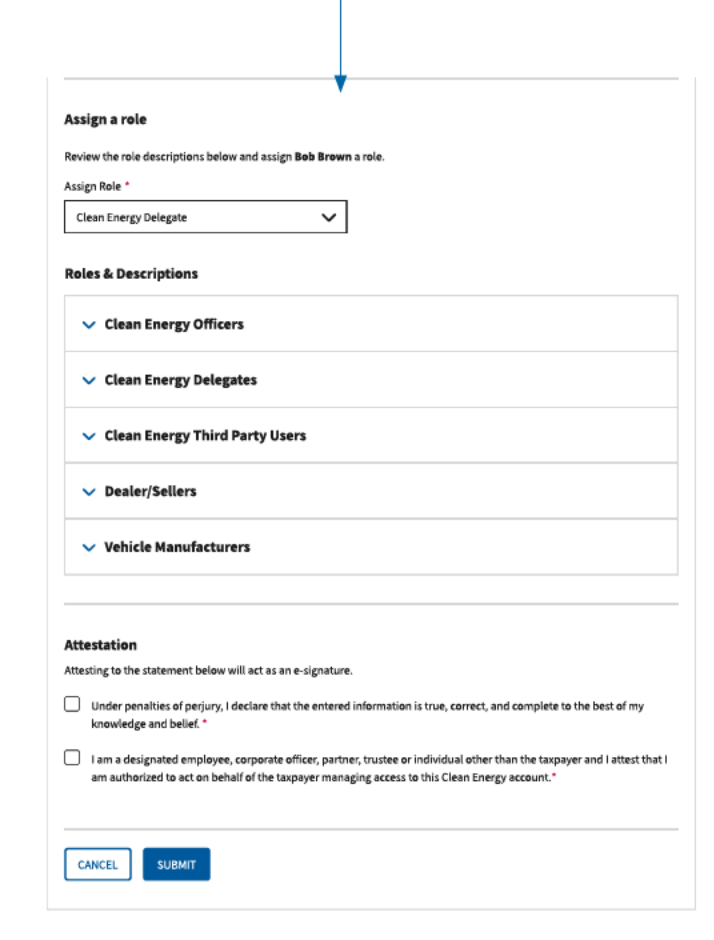

Privacy Policy Z | Accessibility Z

**Business Information** 

**Manage Business Users** 

#### FIRST LAST NAME | BUSINESS NAME  $\sim$  | 2 Profile | Help Cf | Logout (+

**ENIRS Clean Energy** 

Profile

**BUSINESS NUMBER ONE** 

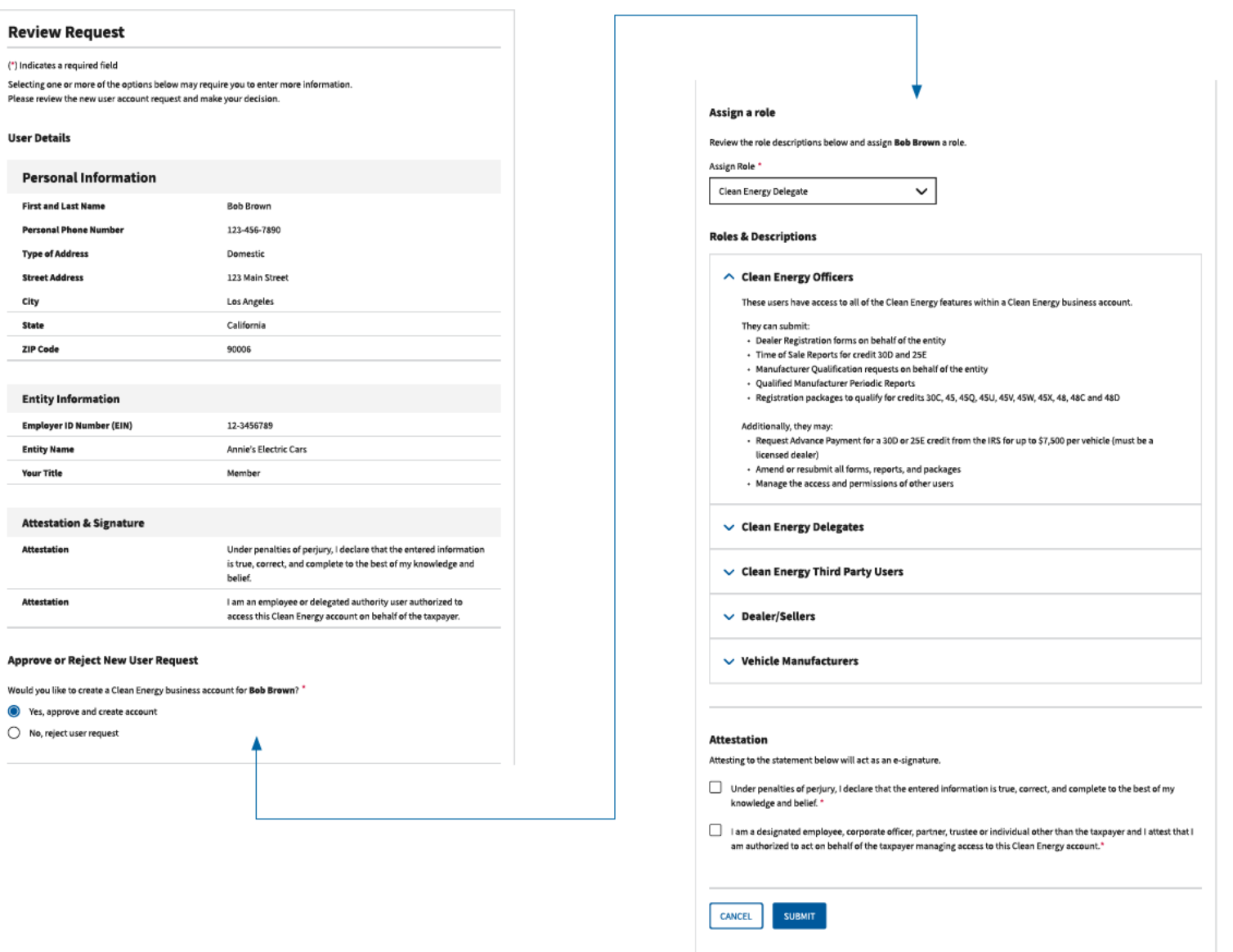

#### **SOIRS**

#### An official website of the United States government Here's how you know  $\sim$

#### FIRST LAST NAME  $\left\|\right.$  BUSINESS NAME  $\leftarrow$   $\left\|\right.$   $\Delta$  Profile  $\left\|\right.$  Help  $\boxtimes$   $\left\|\right.$  Lagout (+

#### **MIRS** Clean Energy

**Business Information** 

Manage Business Users

#### Profile

**BUSINESS NUMBER ONE** 

**Personal Information First and Last Name Personal Phone Number Type of Address Street Address** City State **ZIP Code** 

**Entity Information** Employer ID Number (EIN) **Entity Name Your Title** 

**Attestation & Signature** Attestation

Yes, approve and create account  $\bigcirc$  No, reject user request

Attestation

Assign a role

Assign Role \* Clean Energy Delegate

**Review Request** 

(\*) Indicates a required field

**User Details** 

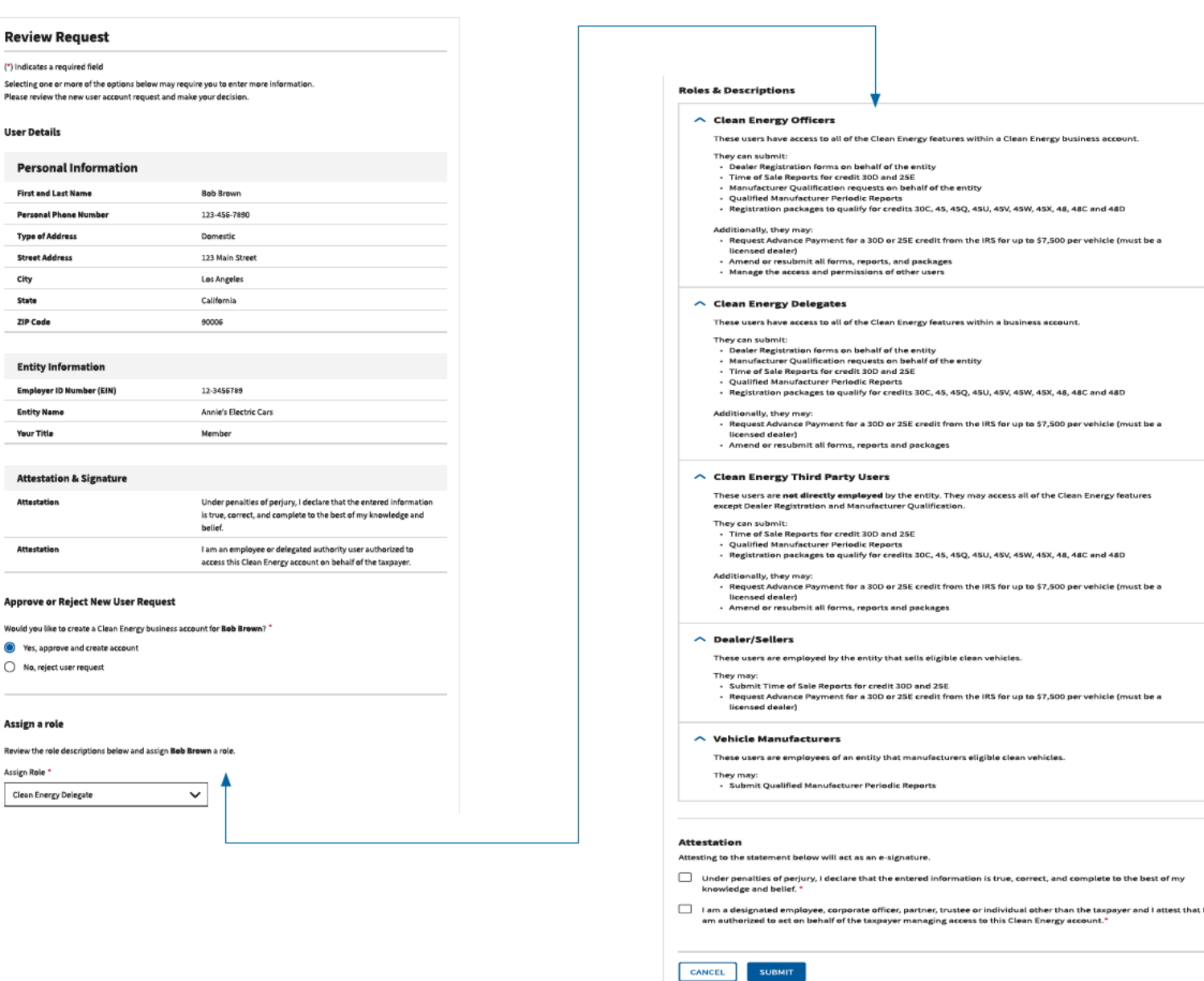

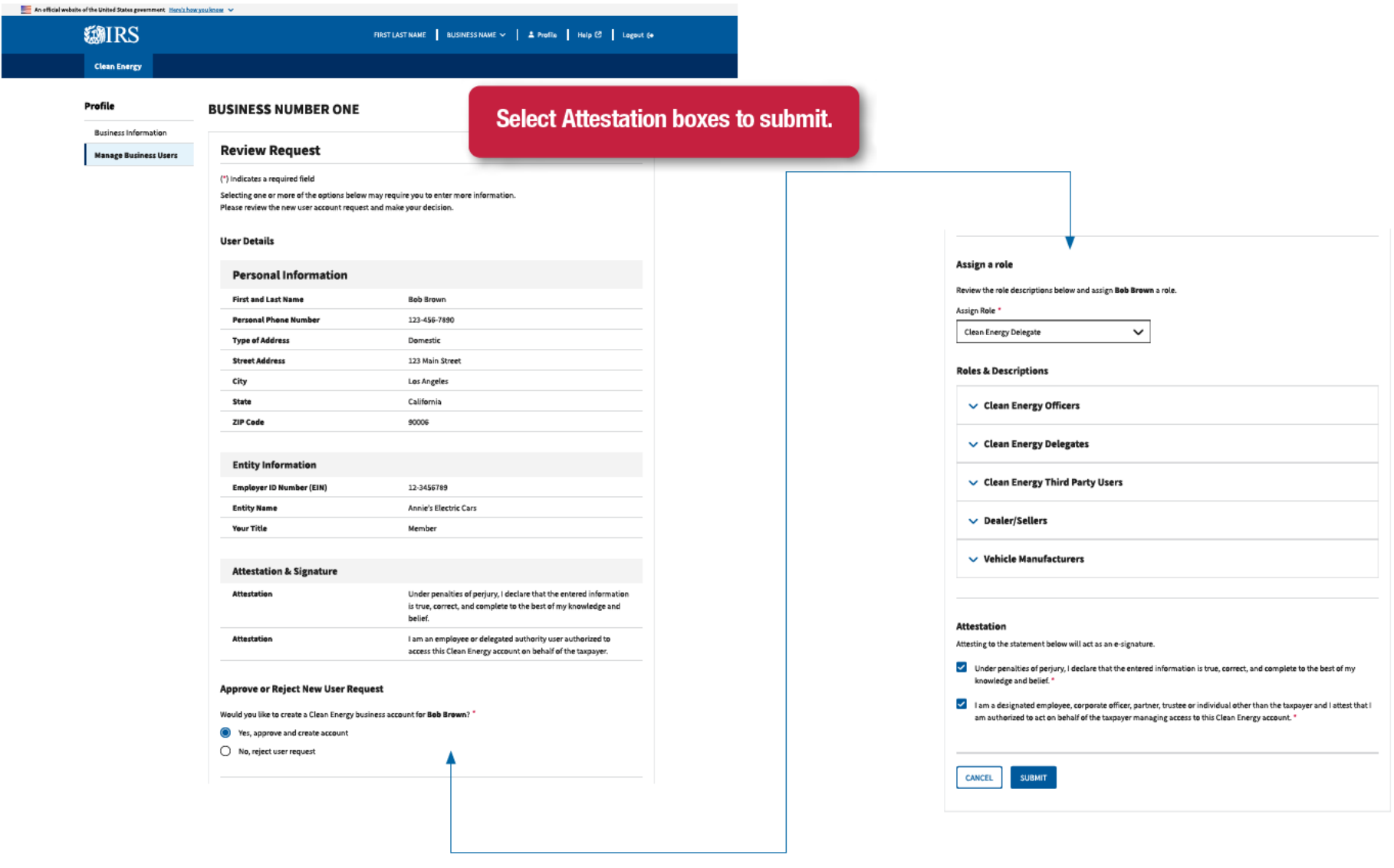

**SMIRS** 

Privacy Policy  $\mathcal{C}$  | Accessibility  $\mathcal{C}$ 

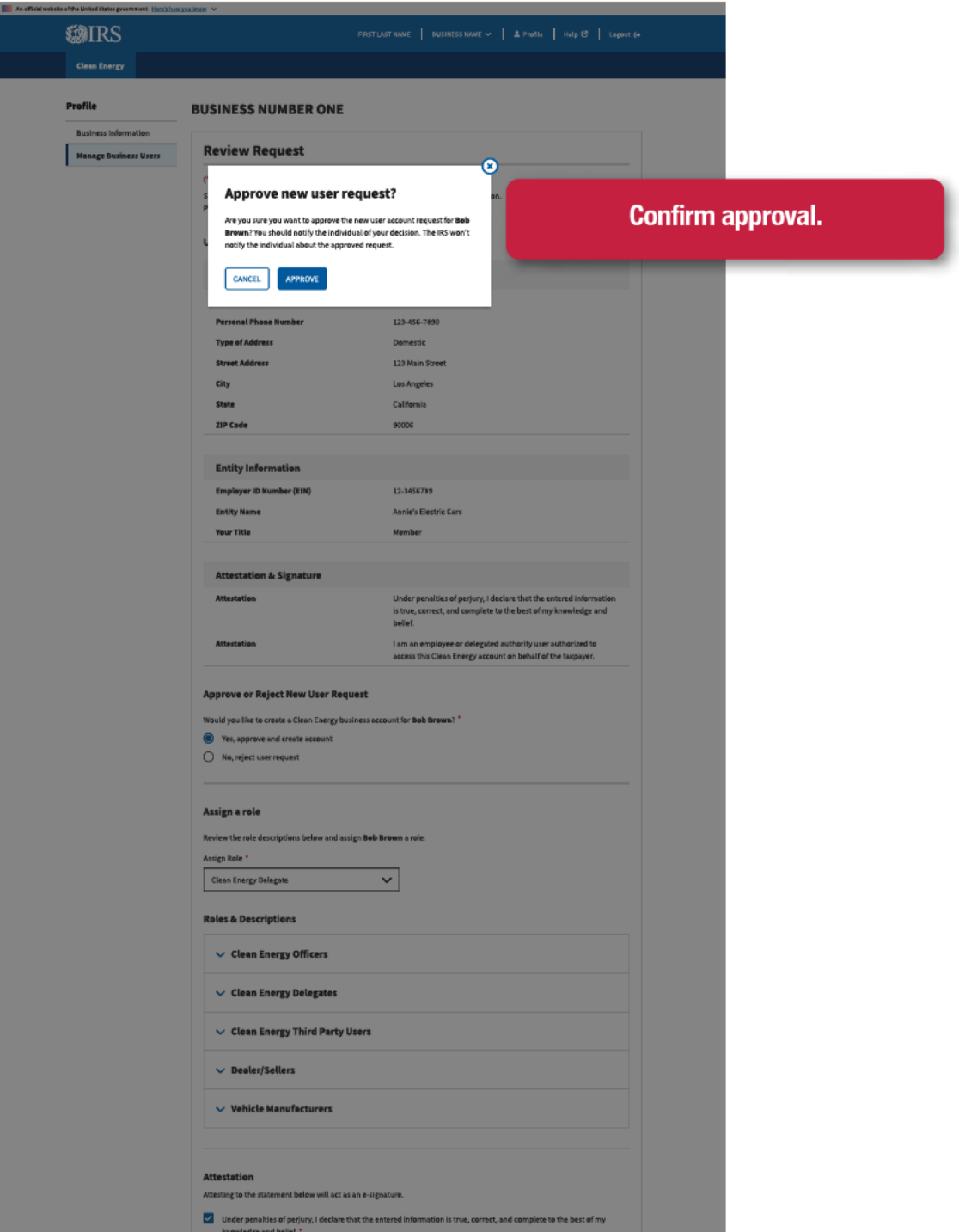

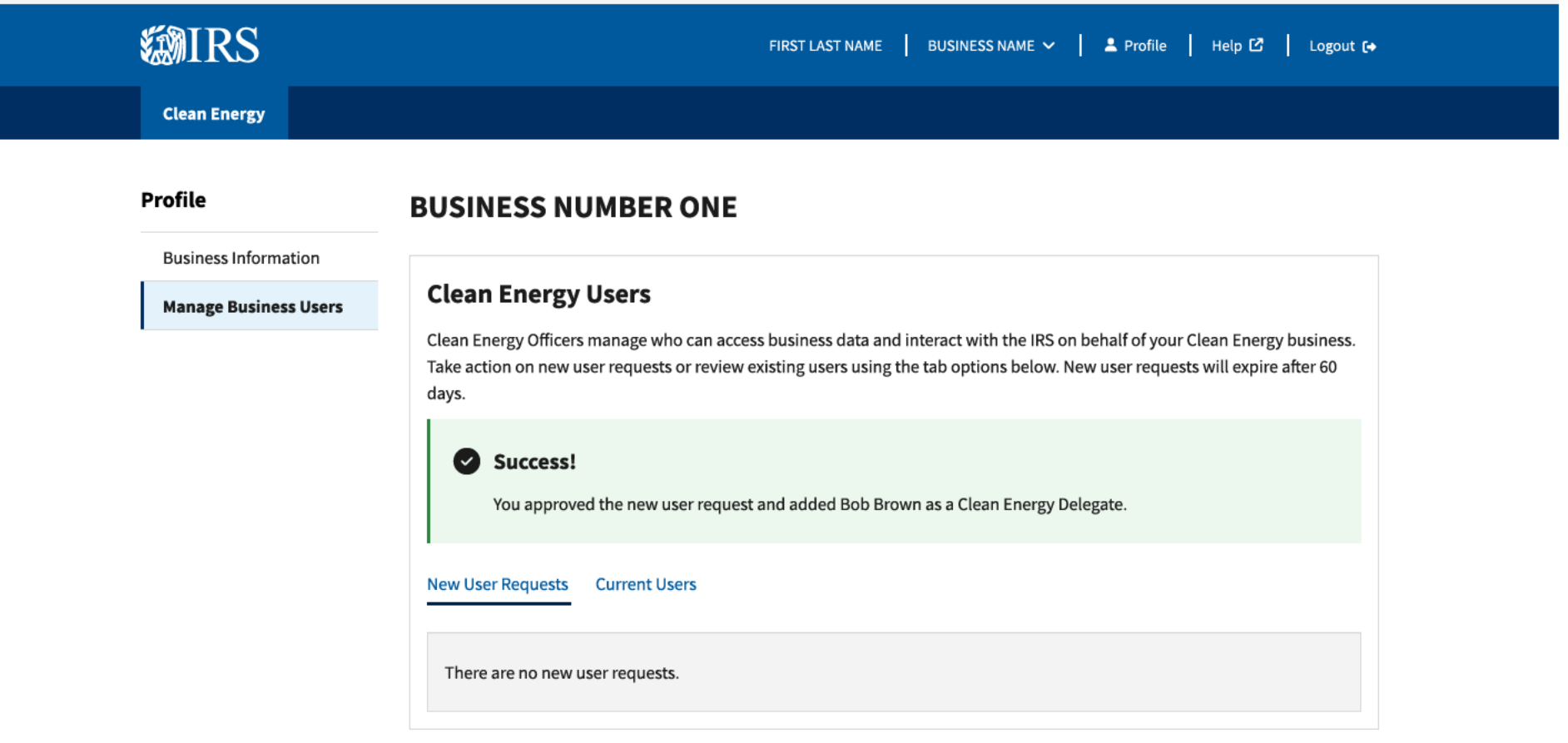

**@IRS** 

Privacy Policy C | Accessibility C

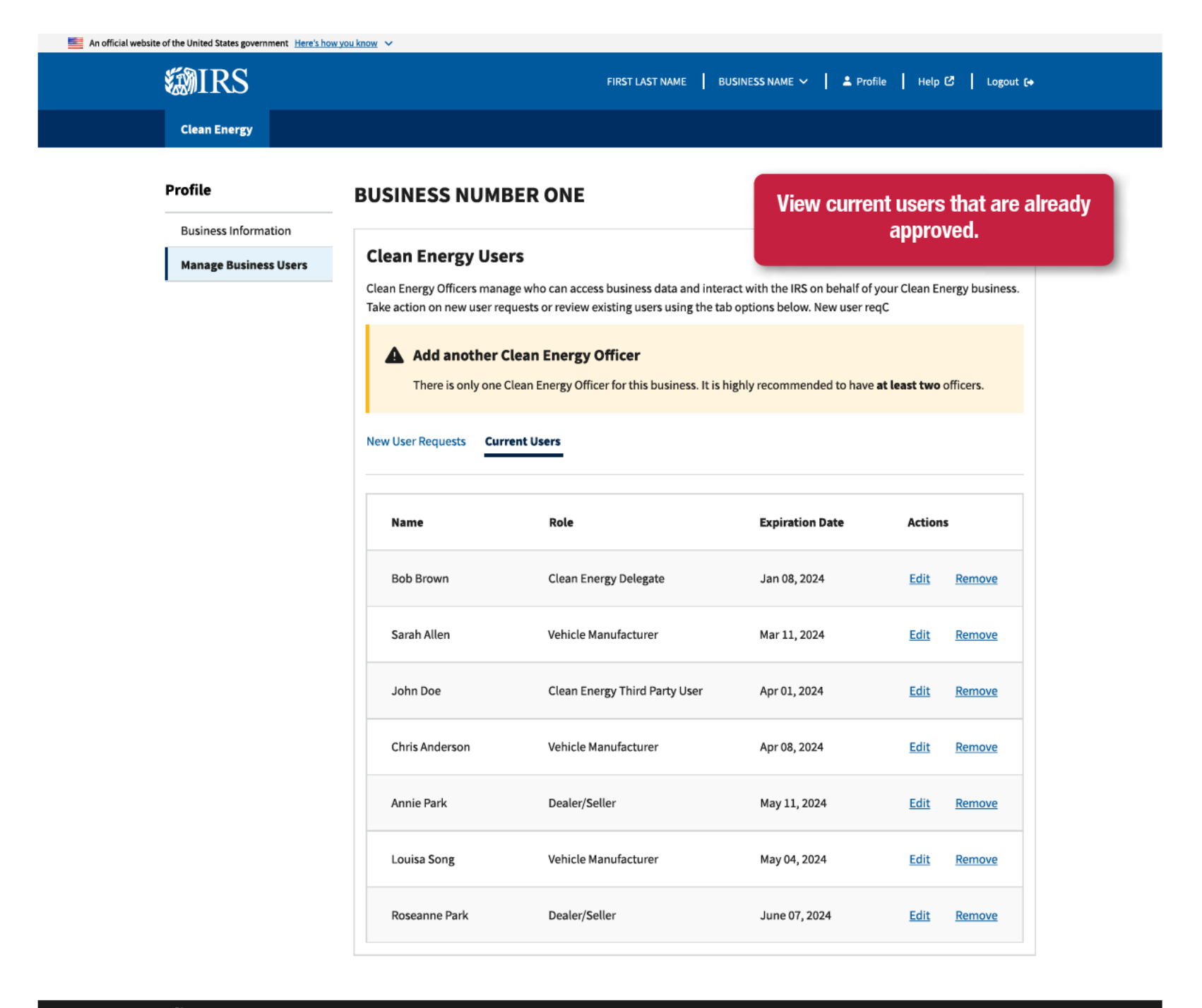

**MIRS** 

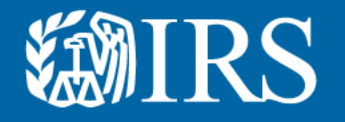

## **Reject Business Users**

You will also be able to reject user requests for permissions

#### An official website of the United States government Here's how you know  $\sim$

**Business Information** 

**MIRS Clean Energy** 

#### FIRST LAST NAME | BUSINESS NAME  $\sim$  | 2 Profile | Help  $\bar{\mathcal{C}}$  | Logout (+

#### Profile

#### **BUSINESS NUMBER ONE**

**Review Request Manage Business Users** 

(\*) Indicates a required field

Selecting one or more of the options below may require you to enter more information. Please review the new user account request and make your decision.

#### **User Details**

#### **Personal Information**

○ No, reject user request

**SUBMIT** 

CANCEL

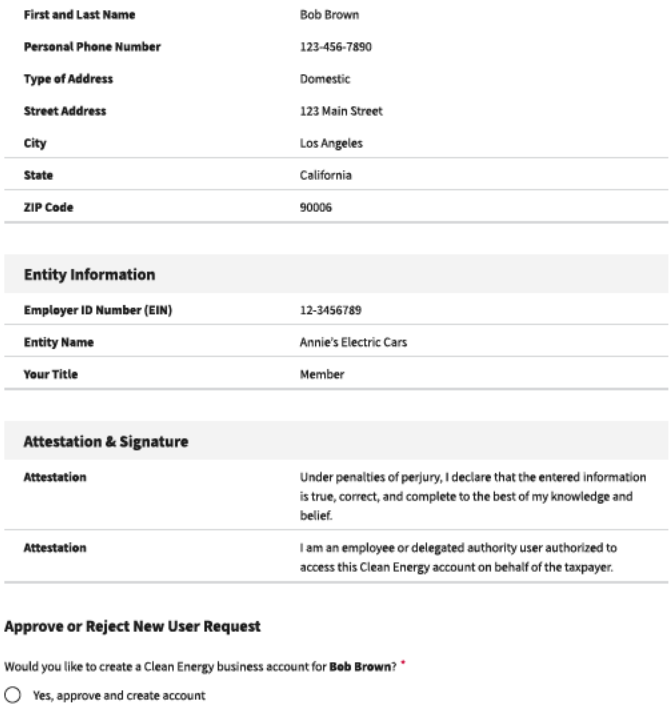

For example, someone in the dealership is requesting permissions beyond their role in the company. This screen is where you can review and approve or reject the request.

**BIRS** 

#### $\Box$  An official website of the United States government. Hencis hear positions  $\leadsto$ **SMIRS**

Profile

**SMIRS** 

FIRST LAST NAME  $\left\|\right\|$  BUSINESS NAME  $\leftarrow$   $\left\|\right\|$   $\Delta$  Profile  $\left\|\right\|$  Help  $\textcircled{2}$   $\left\|\right\|$  Logaut (+

#### Clean Energy

**Manage Business Users** 

#### **BUSINESS NUMBER ONE**

#### **Business Information**

#### **Review Request**

(\*) Indicates a required field Selecting one or more of the options below may require you to enter more information.<br>Please review the new user account request and make your decision.

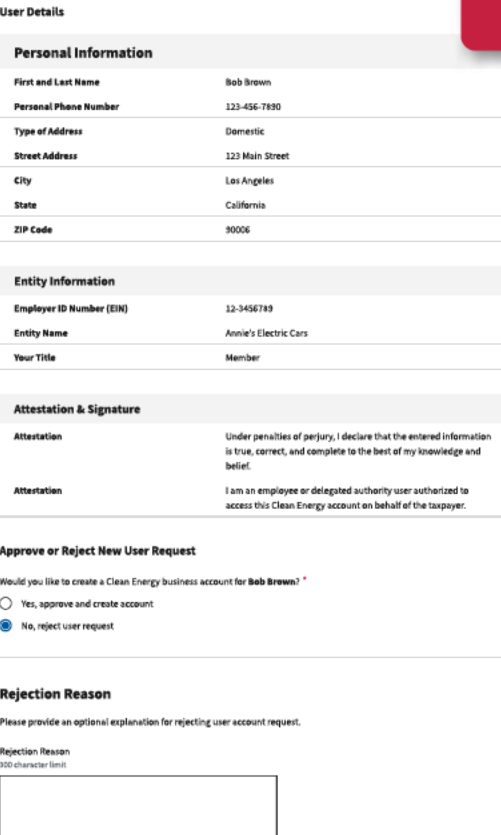

# Provide rejection reason and check<br>attestation boxes to submit.

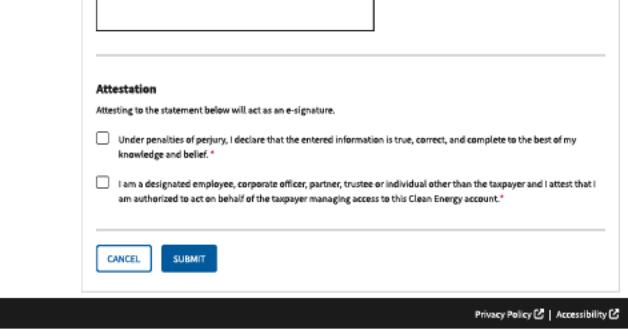

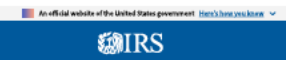

**GMIRS** 

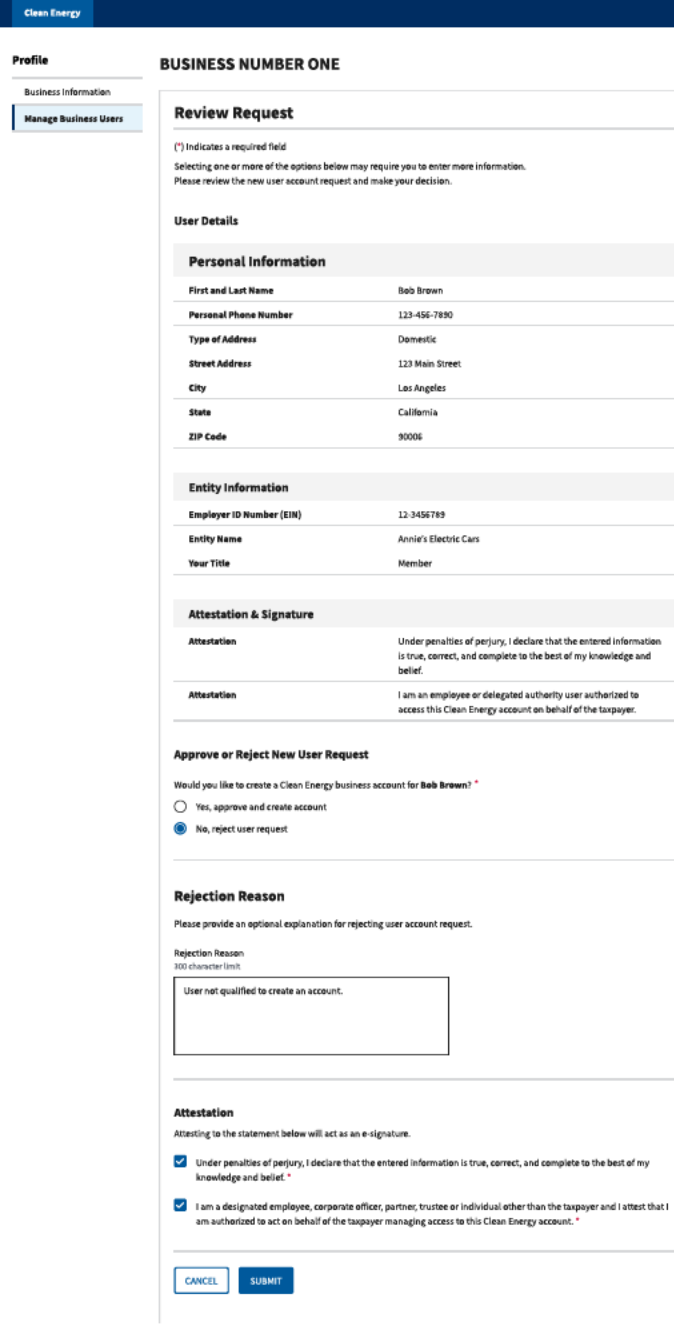

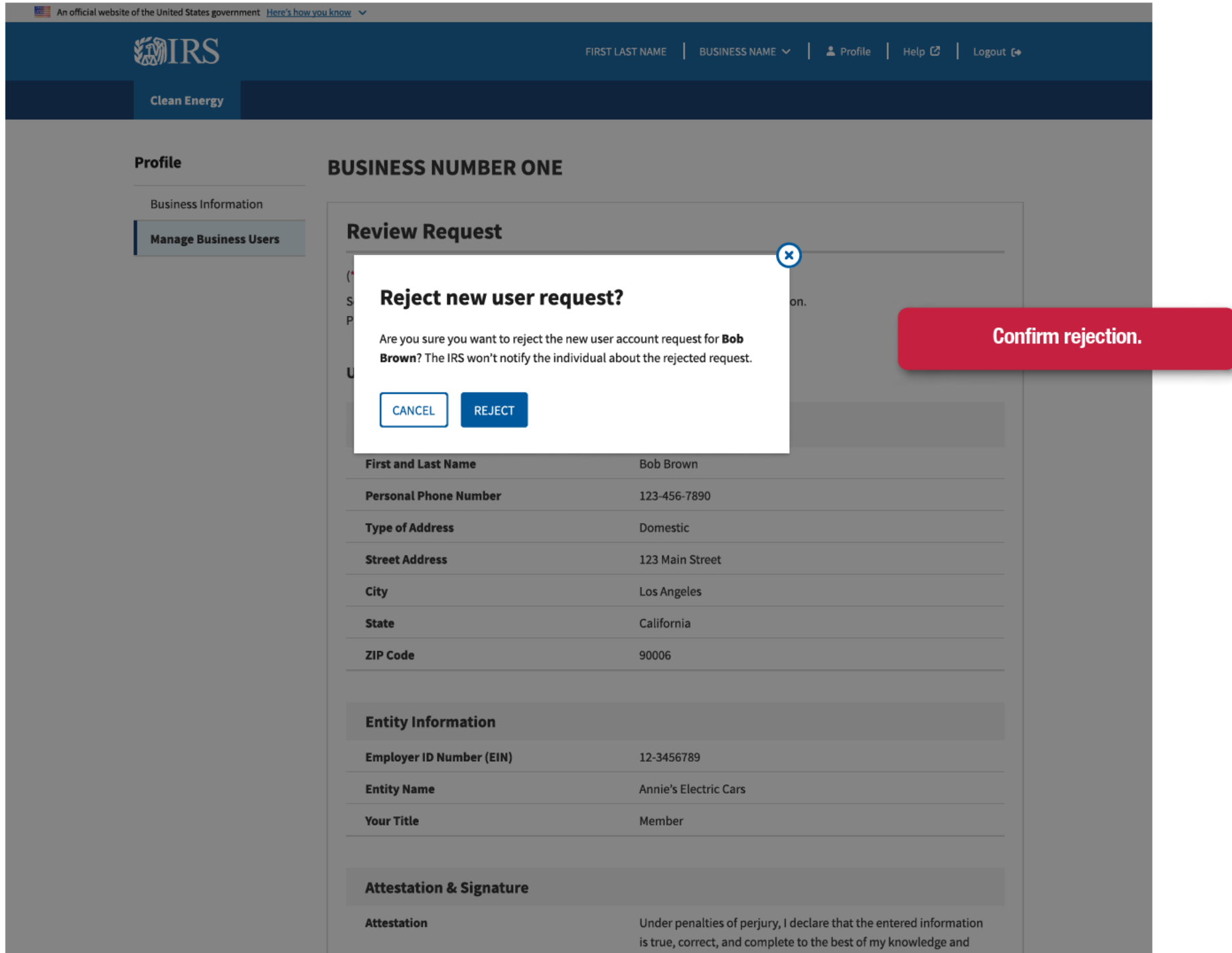

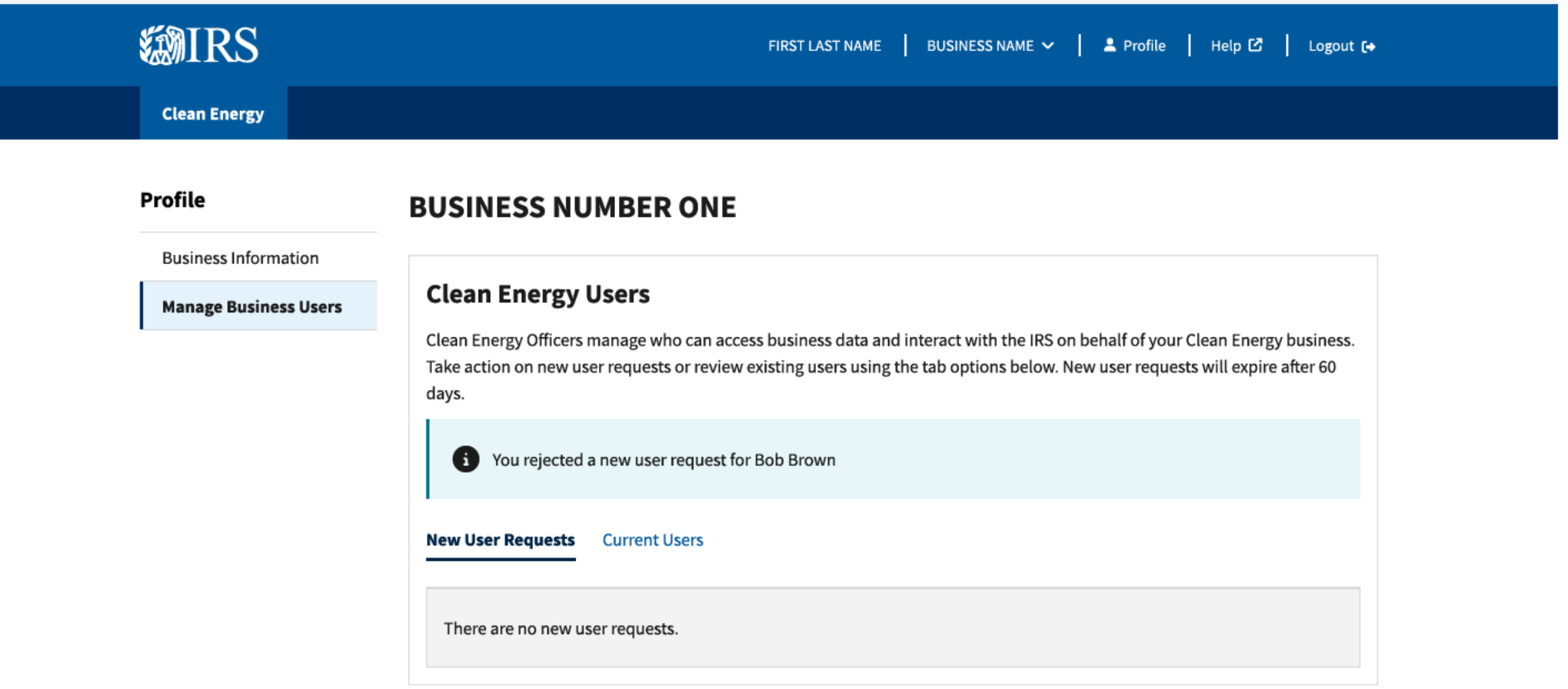

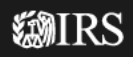

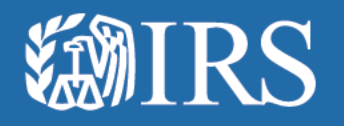

## **Review Business Users**

**Errors**

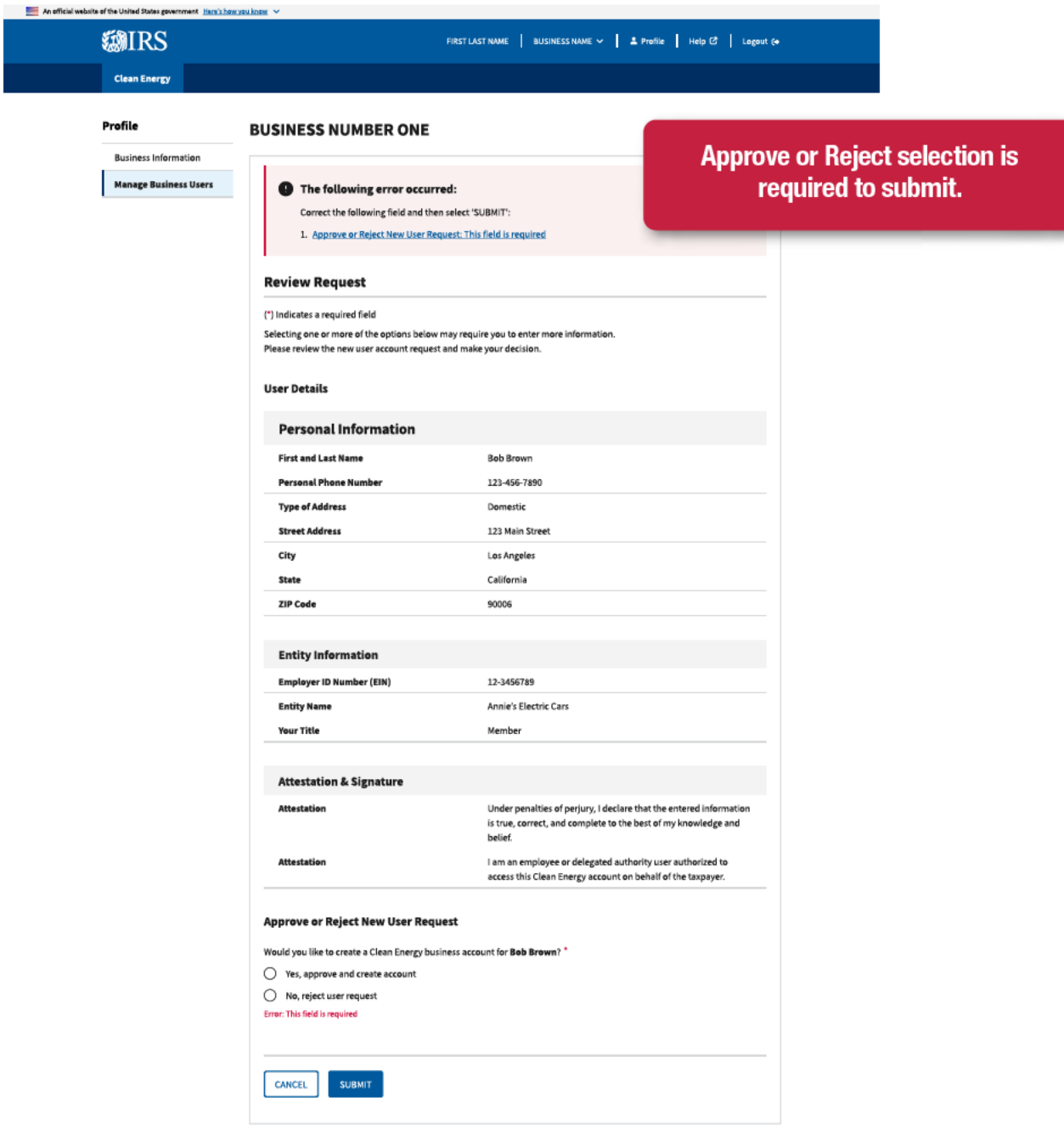

**SMIRS**
#### An official website of the United States government Here's how you know ~

#### FIRST LAST NAME | BUSINESS NAME  $\vee$  | 2 Profile | Help C2 | Logout (+

# **EMIRS Clean Energy**

**Rusiness Information** 

**Manage Business Users** 

#### Profile

#### **BUSINESS NUMBER ONE**

# **Attestation boxes must be checked** to submit.

Correct the following fields and then select 'SUBMIT':

1. Attestation: This field is required

The following 2 errors have occurred:

2. Attestation: This field is required

#### **Review Request**

#### (\*) Indicates a required field

Selecting one or more of the options below may require you to enter more information. Please review the new user account request and make your decision.

#### **User Details**

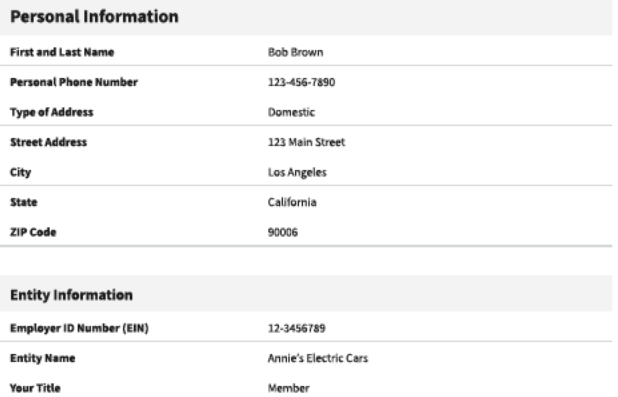

# **Attestation & Signature Attestation** Under penalties of perjury, I declare that the entered information is true, correct, and complete to the best of my knowledge and belief. I am an employee or delegated authority user authorized to Attestation access this Clean Energy account on behalf of the taxpayer. **Approve or Reject New User Request** Would you like to create a Clean Energy business account for Bob Brown? \* ○ Yes, approve and create account No, reject user request **Rejection Reason** Please provide an optional explanation for rejecting user account request. **Rejection Reason** 300 character limit **Attestation** Attesting to the statement below will act as an e-signature. Under penalties of perjury, I declare that the entered information is true, correct, and complete to the best of my knowledge and belief. \* Error: This field is required I am a designated employee, corporate officer, partner, trustee or individual other than the taxpayer and I attest that I am authorized to act on behalf of the taxpayer managing access to this Clean Energy account." Error: This field is required **SUBMIT CANCEL**

Privacy Policy  $C^{\bullet}$  | Accessibility  $C^{\bullet}$ 

## An efficial website of the United States government Here's how you know  $\sim$ **MIRS**

#### FIRST LAST NAME | BUSINESS NAME ~ | 2 Profile | Help C | Logout (+

#### **Clean Energy**

Profile

**BUSINESS NUMBER ONE** 

**Business Information Manage Business Users** 

The following 3 errors have occurred:

Correct the following fields and then select 'SUBMIT':

- 1. Assign Role: This field is required
- 2. Attestation: This field is required 3. Attestation: This field is required
- **Review Request**

#### (\*) Indicates a required field

Selecting one or more of the options below may require you to enter more information. Please review the new user account request and make your decision.

#### **User Details**

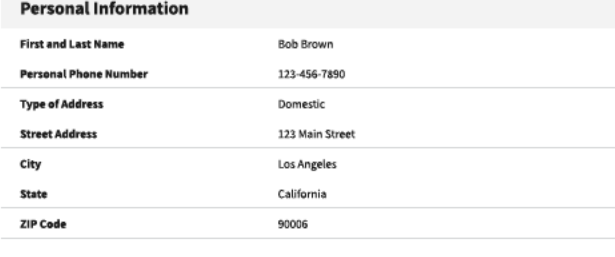

#### **Entity Information**

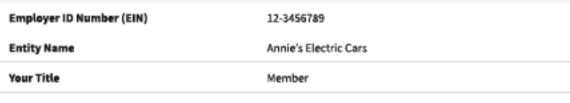

#### **Attestation & Signature**

Attestation

Attestation

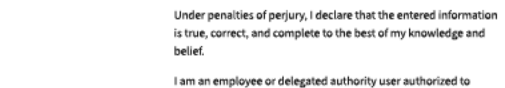

access this Clean Energy account on behalf of the taxpayer.

#### Approve or Reject New User Request

Would you like to create a Clean Energy business account for Bob Brown?

Yes, approve and create account

◯ No, reject user request

# Role must be selected to continue and submit.

# Assign a role Review the role descriptions below and assign Bob Brown a role. Assign Role Select an option  $\checkmark$

# The assign role option shows up if you select the "Yes, approve and create account box

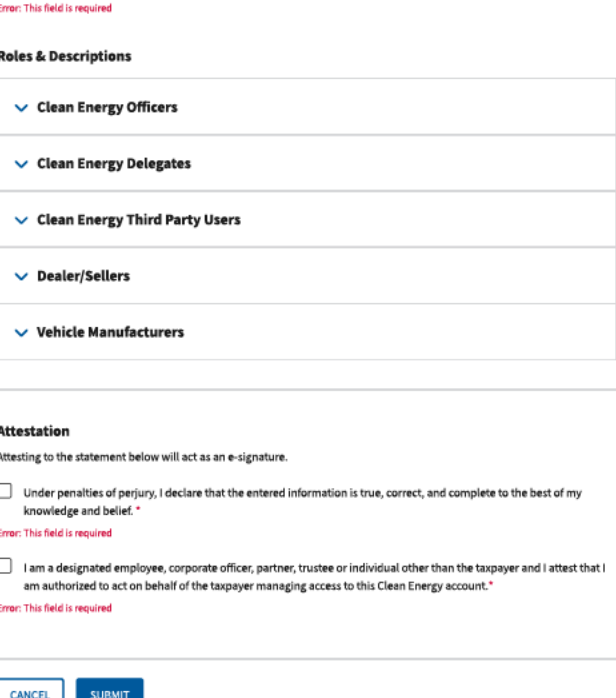

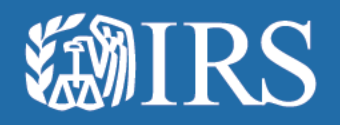

# **Remove and Edit Business Users**

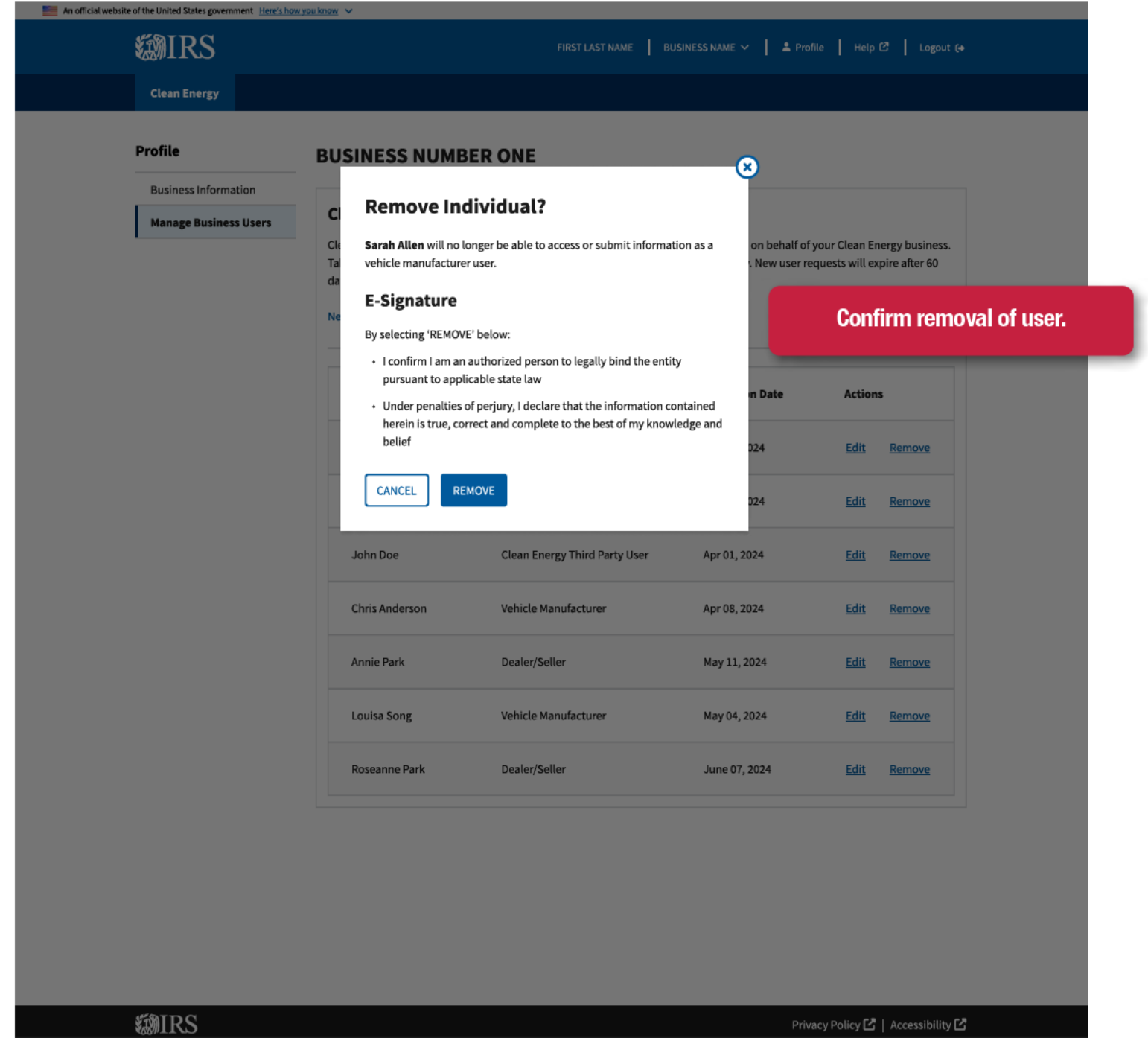

#### Profile

#### **BUSINESS NUMBER ONE**

**Business Information Manage Business Users** 

#### **Clean Energy Users**

Clean Energy Officers manage who can access business data and interact with the IRS on behalf of your Clean Energy business. Take action on new user requests or review existing users using the tab options below. New user requests will expire after 60 days.

You removed the user account for Sarah Allen.

#### New User Requests Current Users

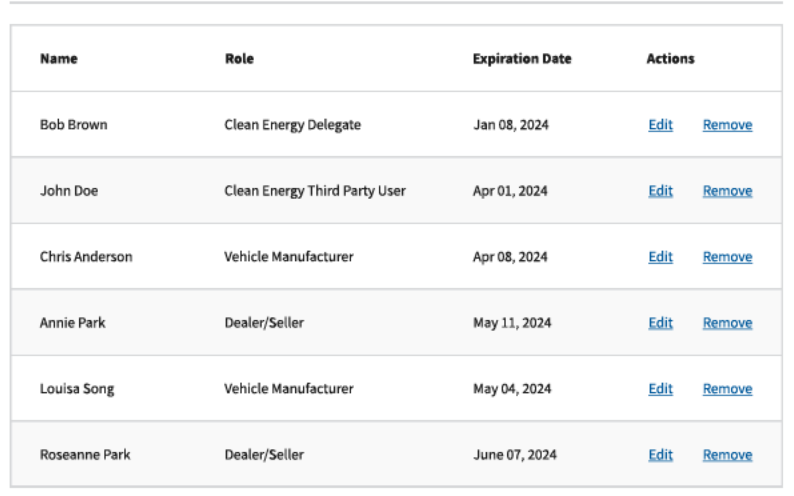

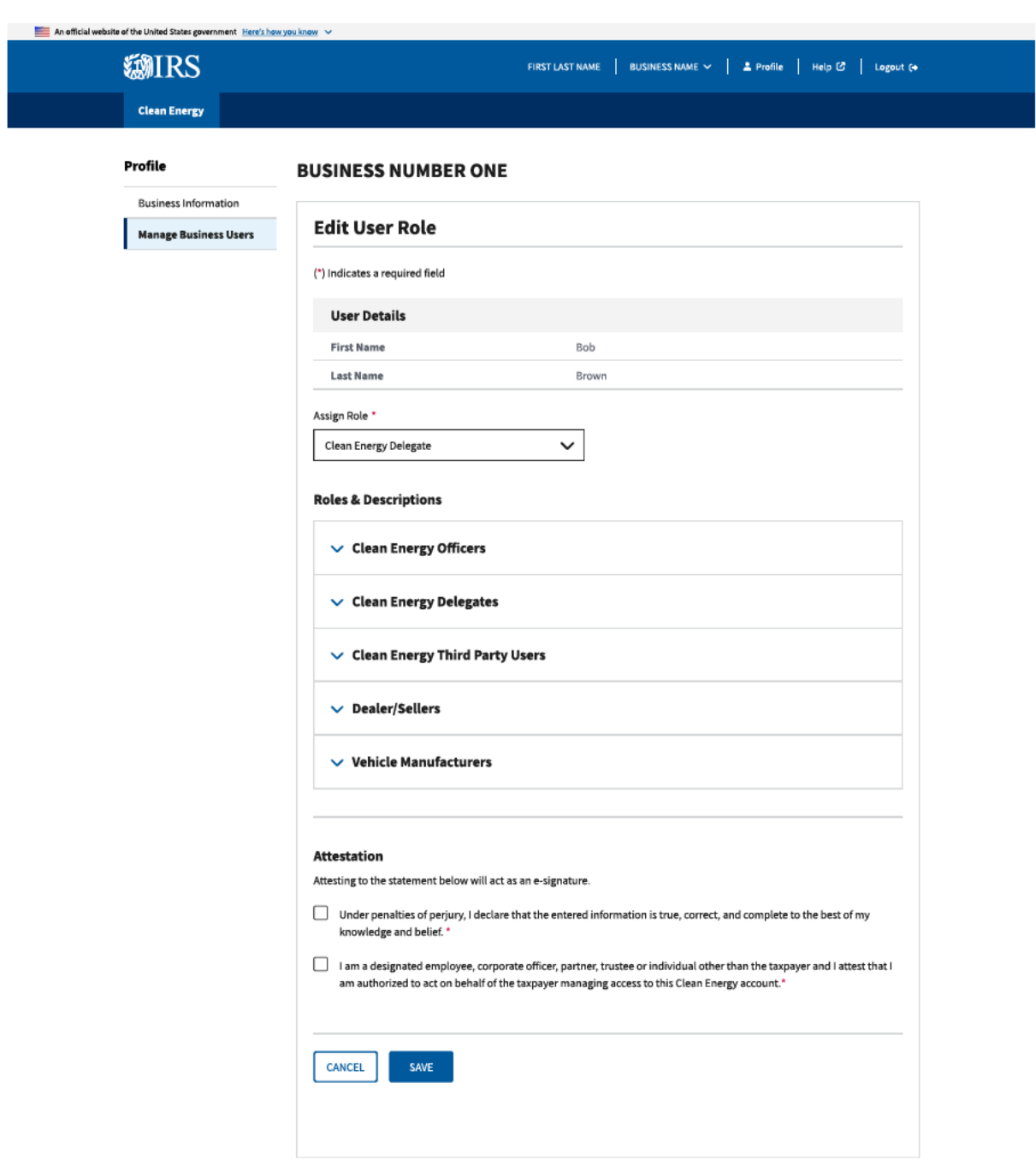

**@IRS** 

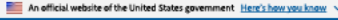

**@IRS Clean Energy**  FIRST LAST NAME | BUSINESS NAME  $\vee$  | 2 Profile | Help  $\mathbb{G}$  | Logout (+

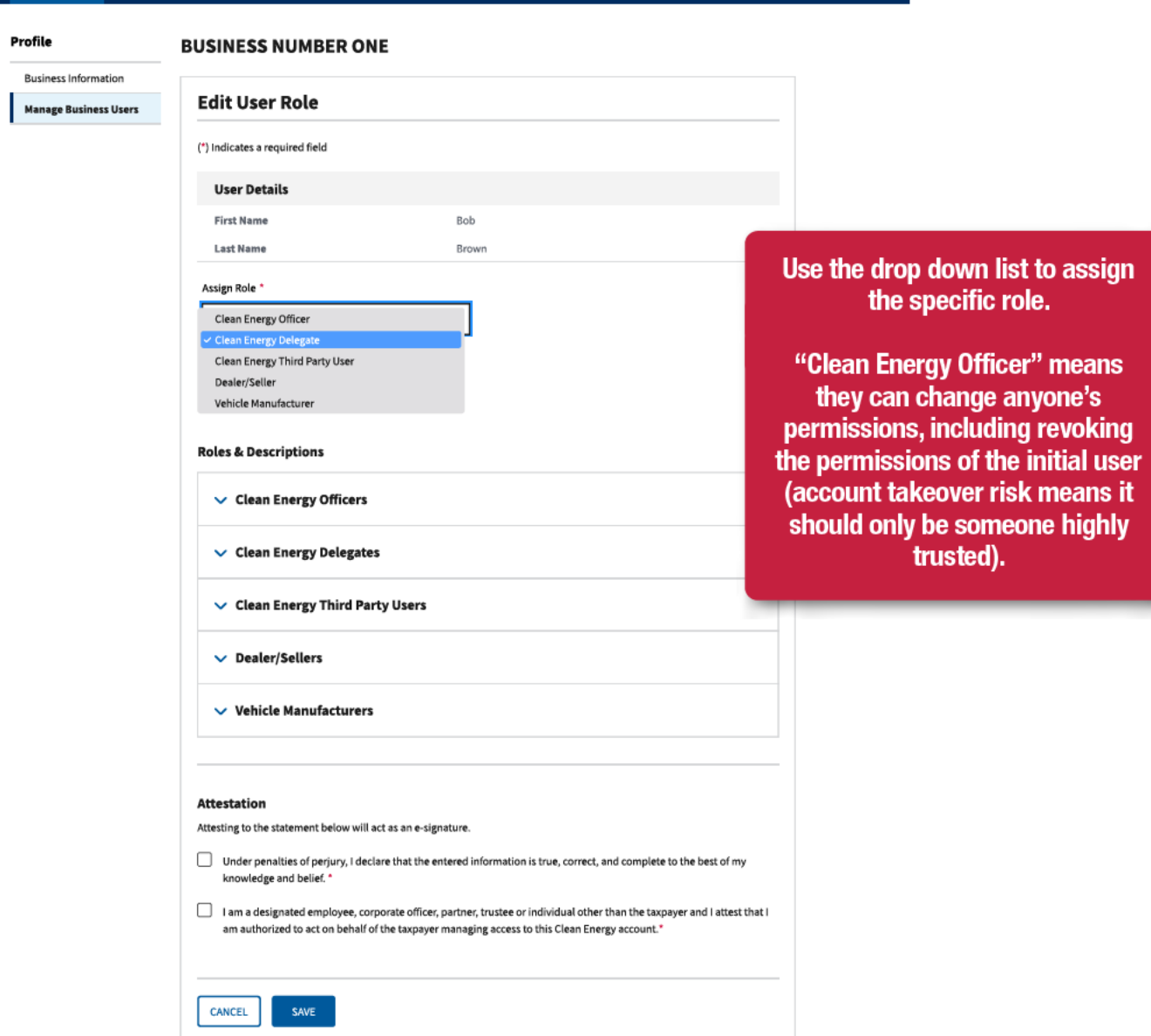

**SMIRS** 

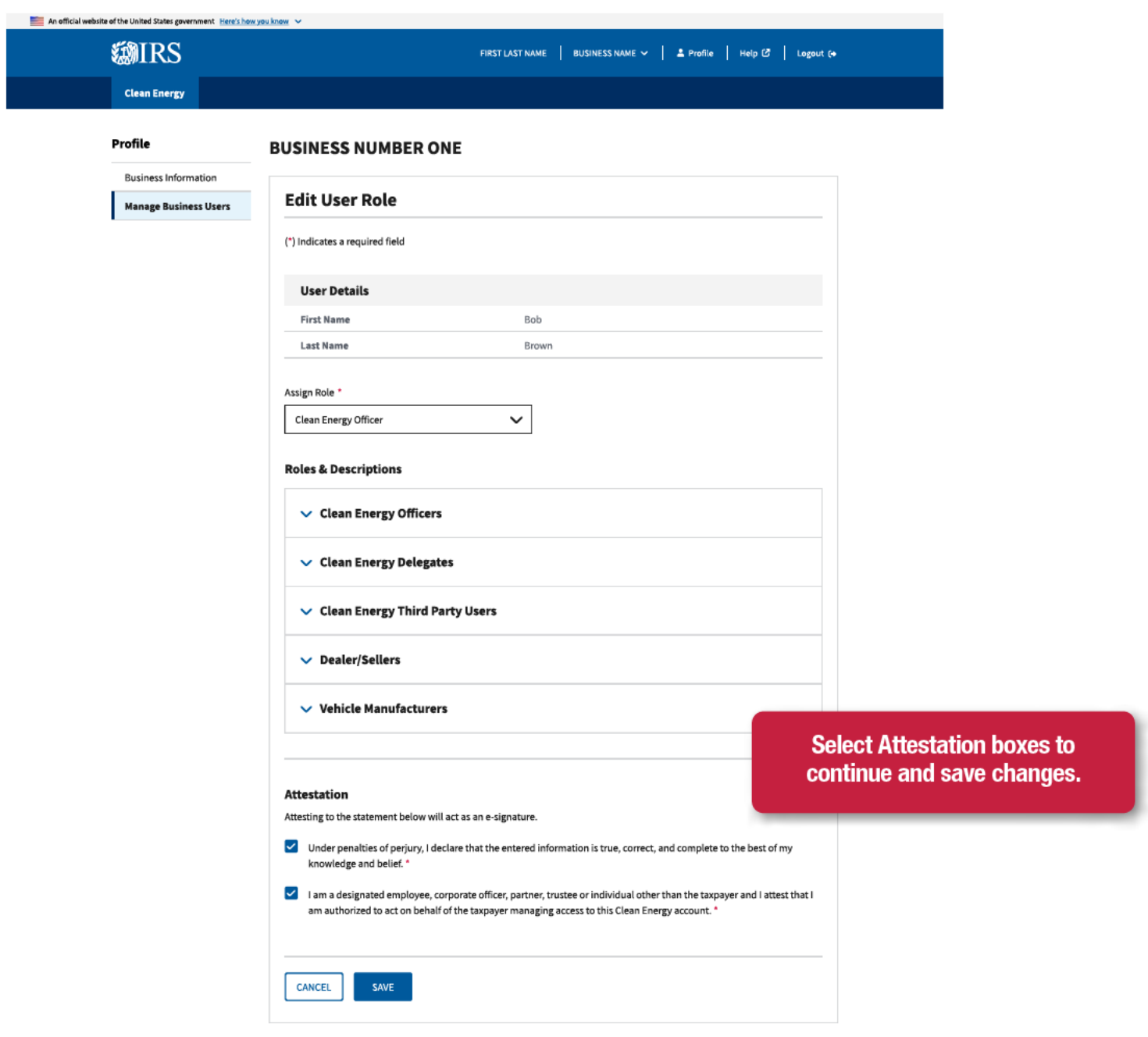

**@IRS** 

Privacy Policy C | Accessibility C

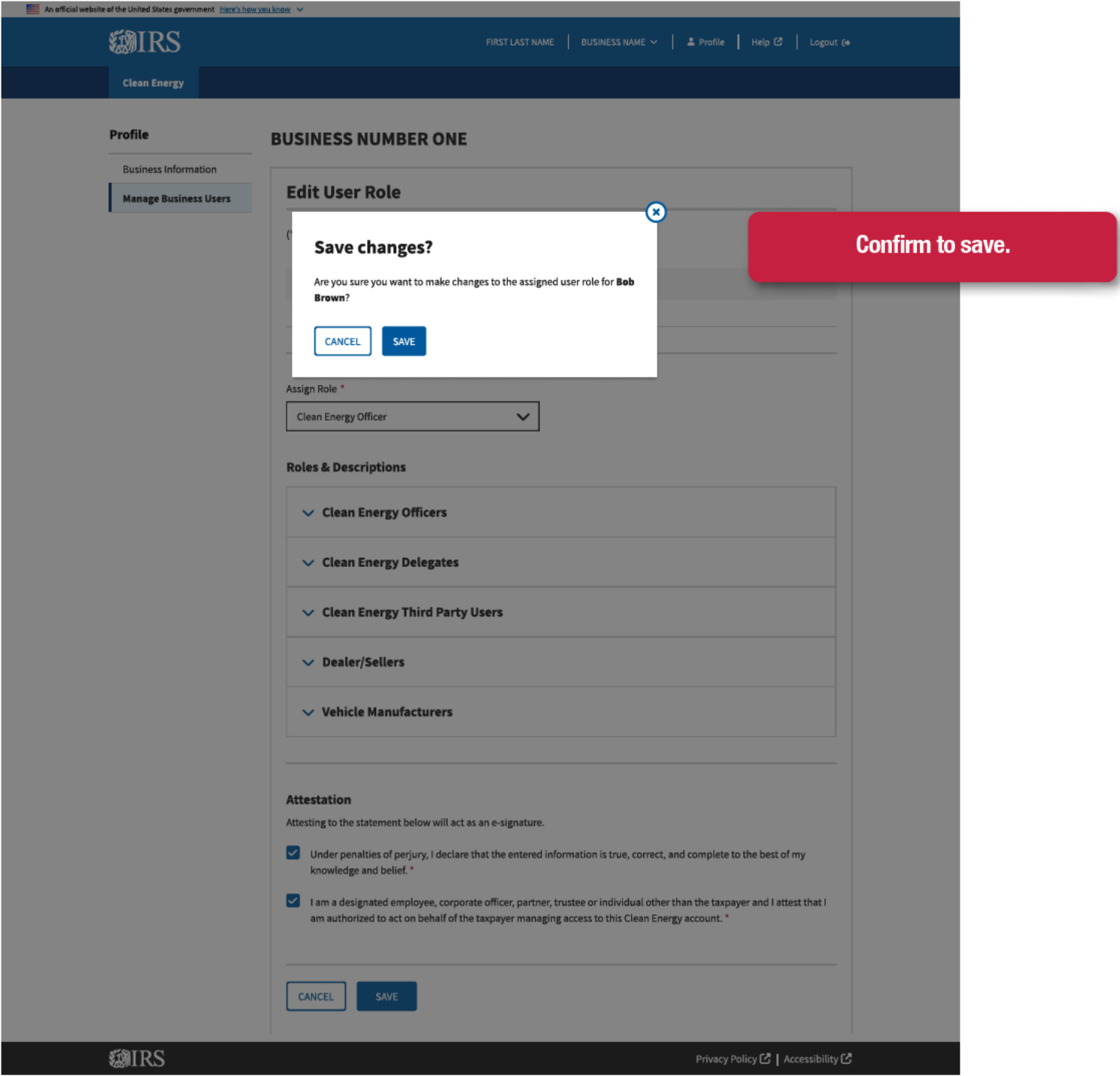

## An official website of the United States government Here's how you know **MIRS** FIRST LAST NAME | BUSINESS NAME  $\vee$  | 2 Profile | Help  $\circledB$  | Logout (+ **Clean Energy** Profile **BUSINESS NUMBER ONE Update completed. Business Information**

#### **Clean Energy Users**

**Manage Business Users** 

Clean Energy Officers manage who can access business data and interact with the IRS on behalf of your Clean Energy business. Take action on new user requests or review existing users using the tab options below. New user requests will expire after 60 days.

You updated the user role for Bob Brown to Clean Energy Officer.

#### New User Requests Current Users

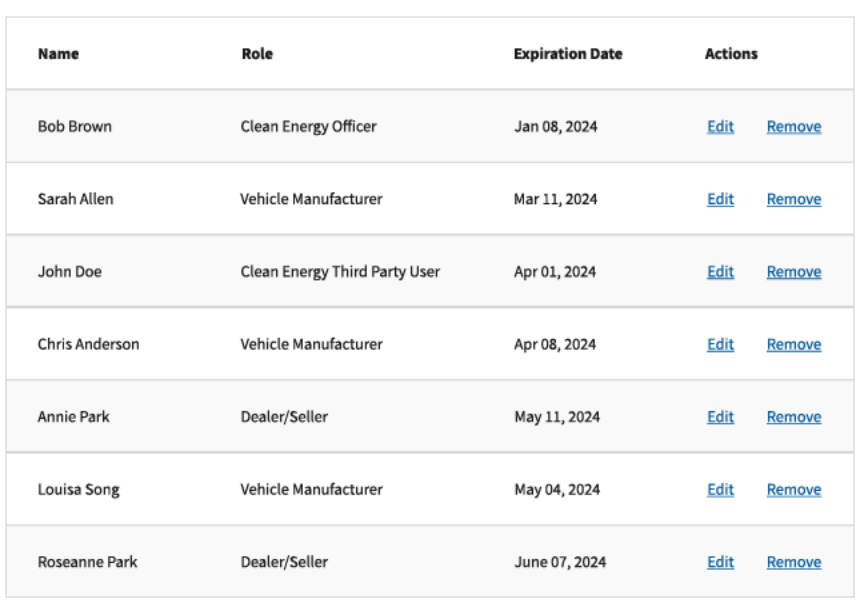

# **MIRS**